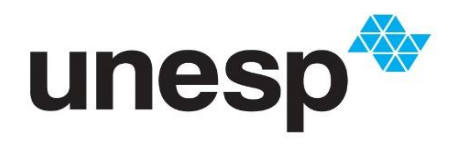

**UNIVERSIDADE ESTADUAL PAULISTA<br>"JÚLIO DE MESQUITA FILHO" Instituto de Ciências e Engenharia – Câmpus de Itapeva**

# BEATRIZ BEZERRA RODRIGUES GARCIA

## **Análise Comparativa de Espessura de Camada em Impressão 3D de Anéis Utilizando a Tecnologia de Fotopolimerização em Cuba**

Itapeva - SP 2023

### BEATRIZ BEZERRA RODRIGUES GARCIA

#### **Análise Comparativa de Espessura de Camada em Impressão 3D de Anéis Utilizando a Tecnologia de Fotopolimerização em Cuba**

Trabalho de Conclusão de Curso (TCC) apresentado ao Conselho de Curso de Engenharia de Produção, da Universidade Estadual Paulista (Unesp), Instituto de Ciências e Engenharia, Câmpus de Itapeva, como parte dos requisitos para obtenção do diploma de Graduação em Engenharia de Produção.

Orientador: Prof. Dr. Washington Luis Reis Santos

Itapeva – SP 2023

# Garcia, Beatriz Bezerra Rodrigues G216a Análise Comparativa de Espessura de Camada em Impressão 3D de Anéis Utilizando a Tecnologia de Fotopolimerização em Cuba / Beatriz Bezerra Rodrigues Garcia. -- Itapeva, 2023 55 p. Trabalho de conclusão de curso (Bacharelado - Engenharia de Produção) - Universidade Estadual Paulista (Unesp), Instituto de Ciências e Engenharia, Itapeva Orientador: Prof. Dr. Washington Luis Reis Santos 1. Manufatura Aditiva. 2. Impressão 3D. 3. Joalheria. 4. Fotopolimerização em Cuba. I. Título.

Sistema de geração automática de fichas catalográficas da Unesp. Biblioteca do Instituto de Ciências e Engenharia, Itapeva. Dados fornecidos pelo autor(a).

Essa ficha não pode ser modificada.

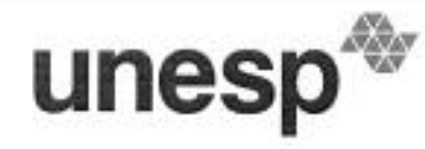

UNIVERSIDADE ESTADUAL PAULISTA "JÚLIO DE MESQUITA FILHO" Instituto de Ciências e Engenharia - Câmpus de Itapeva.

#### Beatriz Bezerra Rodrigues Garcia

#### ANÁLISE COMPARATIVA DE ESPESSURA DE CAMADA EM IMPRESSÃO 3D DE ANÉIS UTILIZANDO A TECNOLOGIA DE FOTOPOLIMERIZAÇÃO EM CUBA

Trabalho de Conclusão de Curso para obtenção do título de Bacharel em Engenharia de Produção, da Universidade Estadual Paulista - UNESP - Campus de Itapeva.

BANCA EXAMINADORA

 $\frac{1}{2}$  2  $\frac{1}{2}$ 

Orientador: Prof. Dr. Washington Luis Reis Santos Universidade Estadual Paulista - UNESP - Campus de Itapeva.

2º Examinador: Prof. Dr. Augusto Batagin Neto<br>Universidade Estadual Paulista - UNESP - Campus de Itapeva.

Doniel Zin Report Dr. Daniel Zini Rossato Universidade Estadual Paulista - UNESP - Campus de Itapeva.

Itapeva, 20/06/2023.

## **AGRADECIMENTOS**

.

A minha família que reforça a cada dia a importância do estudo, incentiva e me dá suporte ao longo da minha jornada acadêmica.

Aos meus amigos Rafael, Camila e Leonardo que me receberam e me acolheram em uma cidade diferente da minha natal e que estiveram ao meu lado durante a graduação e as dificuldades que ela traz. Às minhas amigas Kimberly e Jade que sempre acreditaram em mim, mesmo nos momentos em que eu mesma duvidava das minhas capacidades. Vocês sempre me encorajaram a ir além e fazer o meu melhor.

Agradeço à Unesp Itapeva por fornecer todos os recursos necessários para a realização dessa pesquisa.

#### **RESUMO**

Ao longo dos milênios, os adornos têm desempenhado um papel significativo na expressão humana. Com o tempo, as pessoas começaram a criar peças de metal em diversas formas, e o propósito das joias foi evoluindo e desenvolvendo. A transformação da sociedade, dos costumes e dos avanços tecnológicos tem influenciado significativamente os métodos de fabricação de joias, levando em consideração produtividade, custos, materiais e design. Nesse contexto, a manufatura aditiva tem sido incorporada pela indústria joalheira, possibilitando a produção de modelos com geometrias cada vez mais complexas. A utilização da manufatura aditiva, juntamente com os softwares de design, tem promovido transformações no setor joalheiro, criando uma rede interconectada ao processo de produção. Com o objetivo de avaliar o desempenho desse meio de produção, em particular a técnica de fotopolimerização em cuba, na produção de joias, esta pesquisa realizou uma comparação entre diferentes resoluções para dois modelos distintos de anéis. O objetivo foi determinar qual resolução é mais vantajosa para fins específicos, como o engaste de pedras preciosas ou a reprodução de detalhes de um desenho. Como resultado, após analisar as imagens dos anéis com um microscópio, concluiu-se que o design para cravação de pedras não requer alta resolução, pois os não exigem grande precisão. Comparando com o anel desenhado, mesmo na maior resolução, alguns detalhes, como o rosto do cavaleiro, não foram reproduzidos. Então, para modelos mais detalhados, é necessário investir tempo na impressão para garantir que todos os detalhes sejam visíveis na peça final.

Palavras–chave: manufatura aditiva; fotopolimerização em cuba; joalheria.

#### **ABSTRACT**

Throughout the millennia, adornment has played a significant role in human expression. Over time, people began to create metal pieces in different ways, and the purpose of jewelry has evolved and developed. The transformation of society, habits and technological advances has significantly influenced jewelry manufacturing methods, considering productivity, costs, materials, and design. In this context, additive manufacturing has been incorporated by the jewelry industry, enabling the production of models with increasingly complex geometries. The use of additive manufacturing, together with design software, has promoted transformations in the jewelry sector, building an interconnected network to the production process. With the objective of evaluating the performance of this means of production, highlighting the digital light processing, in the production of jewelry, this research carried out a comparison between different resolutions for two different models of rings. The goal was to determine which resolution is most beneficial for specific purposes, such as the setting of precious stones or reproducing details of a design. As a result, after analyzing the images of the rings under a microscope, it was concluded that the design for stone setting does not require high resolution, as the holes do not require great precision. Comparing it with the designed ring, even at the highest resolution, some details, such as the knight's face, were not reproduced. Therefore, for more detailed models, it is necessary to invest time in printing to ensure that all details are visible in the final piece.

Keywords: additive manufacturing; digital light processing; jewelry.

# **LISTA DE ILUSTRAÇÕES**

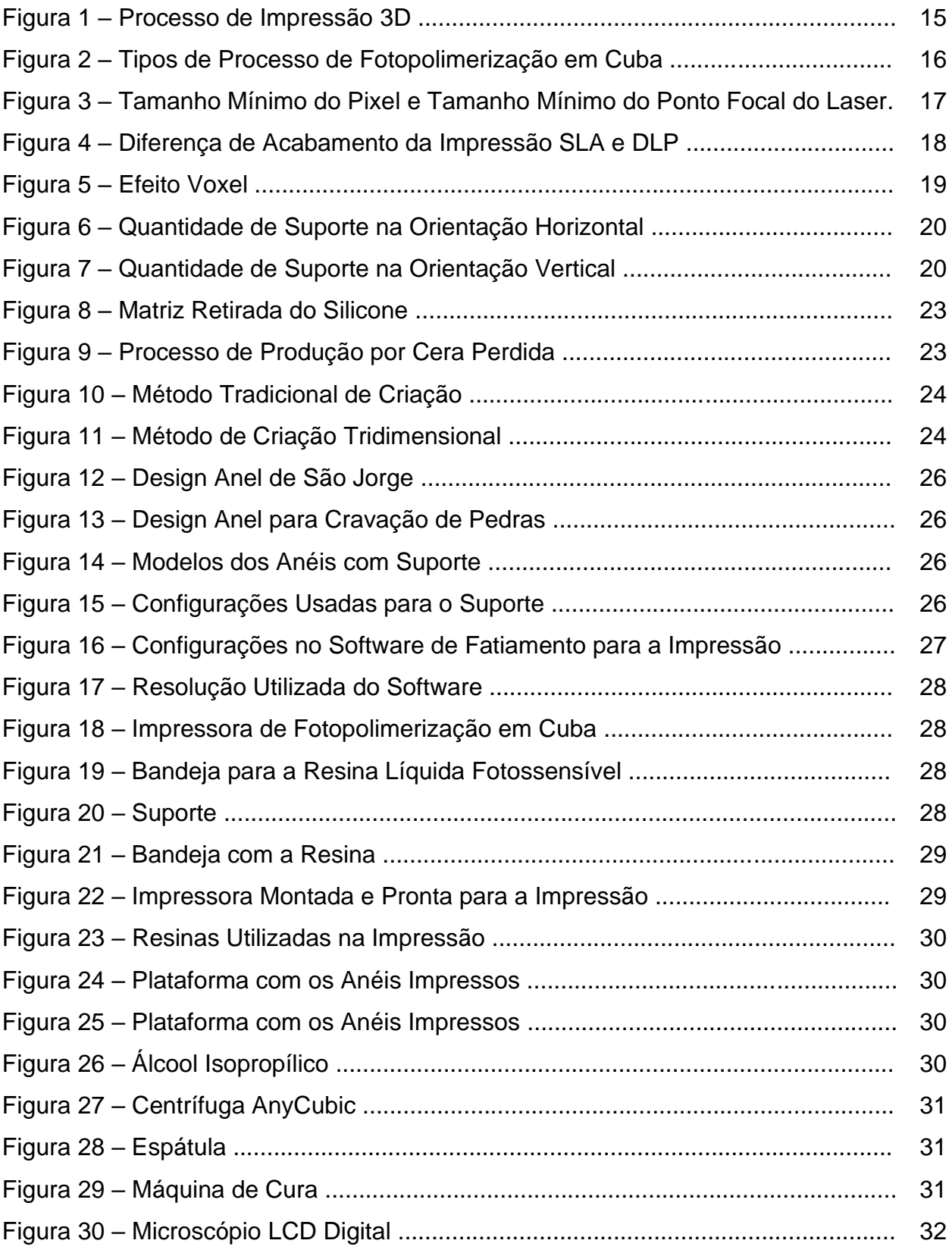

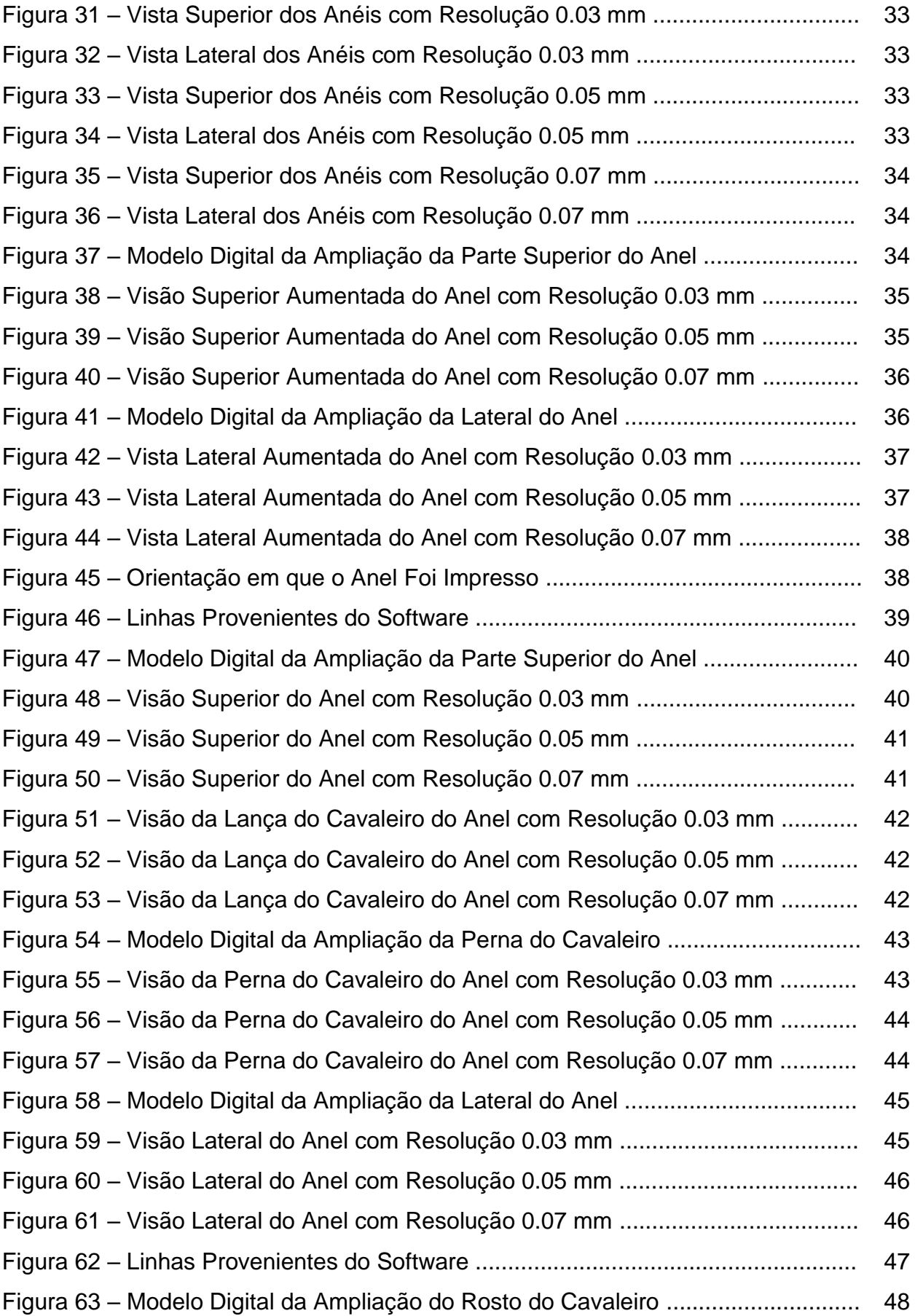

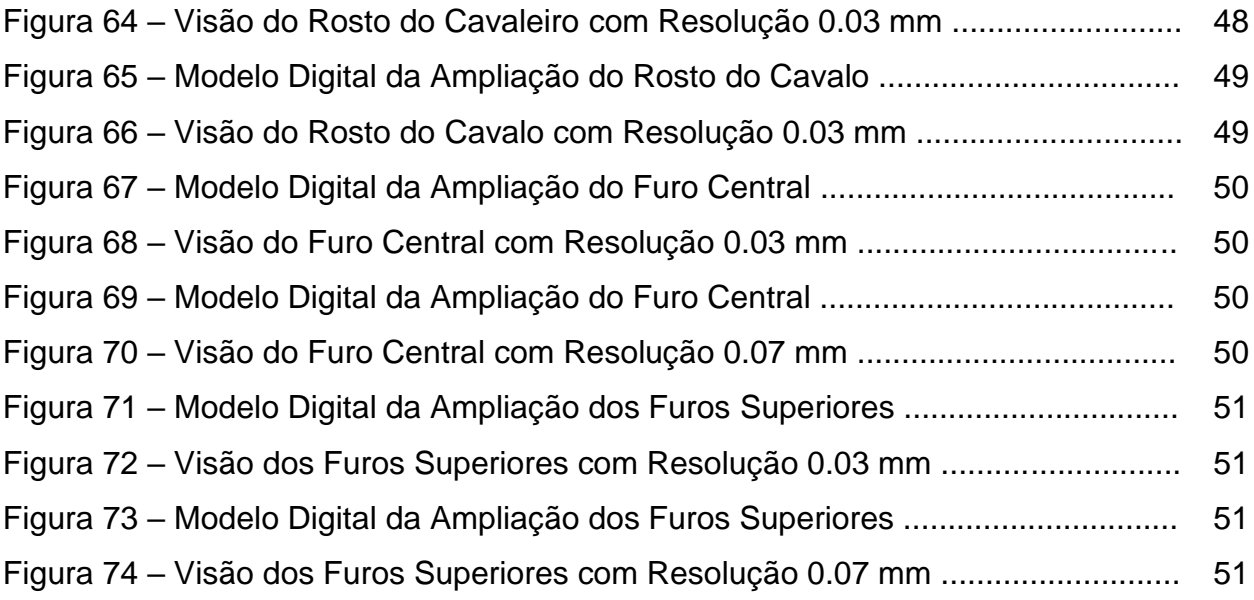

# **LISTA DE TABELAS**

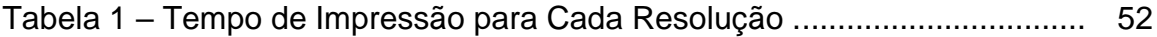

# **SUMÁRIO**

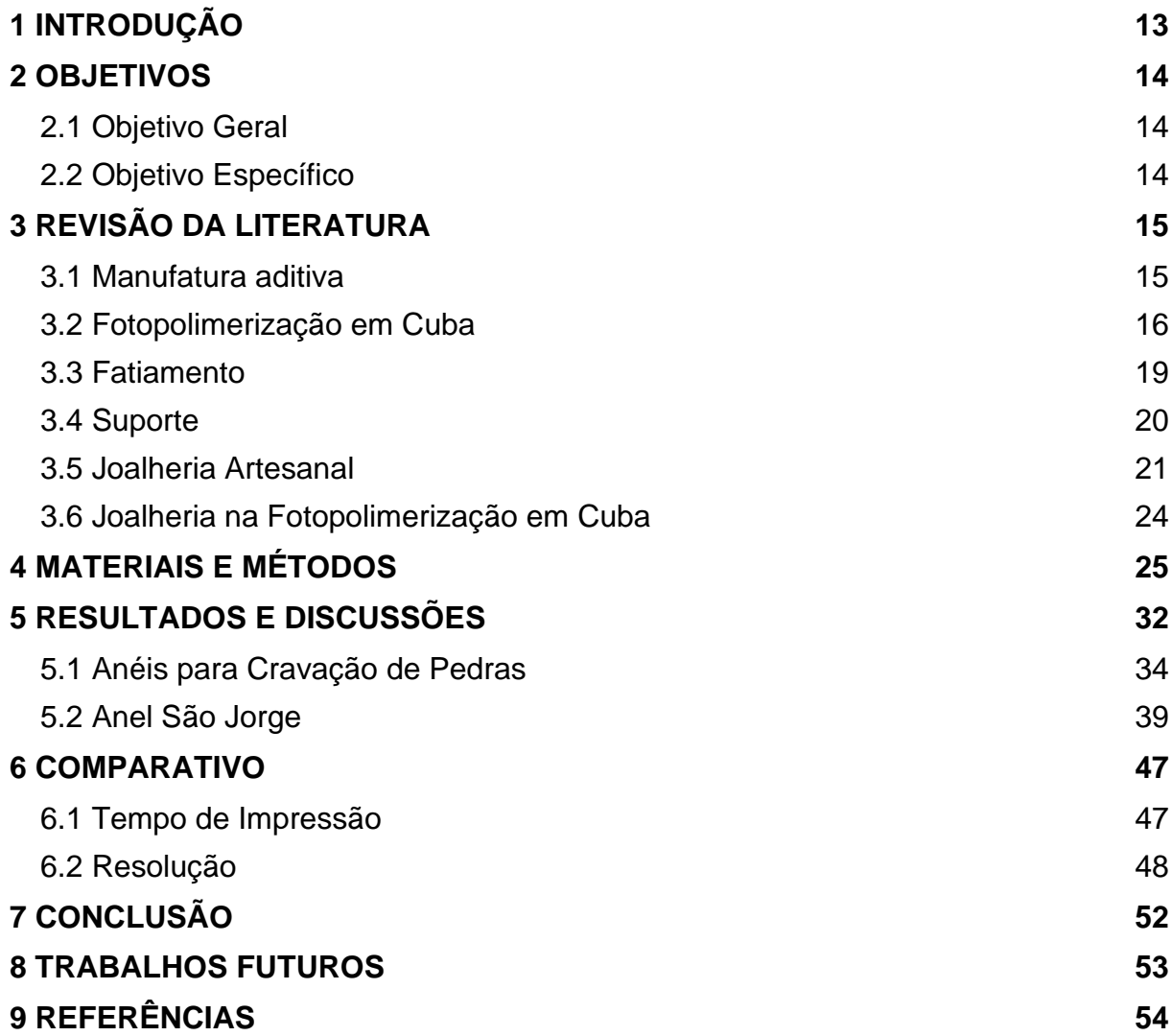

#### <span id="page-13-0"></span>**1 INTRODUÇÃO**

A manufatura aditiva mudou e muda continuamente o modelo de produção em massa, designado no século 20, trazendo facilidade e tempo para a produção de produtos quando comparada à manufatura clássica. Além disso, tem uma aplicação vasta nos dias de hoje como na área civil, mobiliária, ortodôntica, dentre outras.

De acordo com Lipson e Kurman (2013), a impressão 3D revolucionou o mercado ao reduzir os custos, o tempo e a complexidade na produção de objetos. Ao contrário da fabricação artesanal, em que produtos altamente detalhados tendem a ser mais caros, a tecnologia de impressão 3D permite que esses produtos tenham o mesmo valor que itens mais simples, uma vez que o tempo necessário e as habilidades exigidas para a produção seriam equivalentes.

Além disso a prototipagem rápida possibilita mudanças no desenvolvimento de produtos manuais e no design, visto que se pode "estocar" modelos diferentes de produtos no computador e apenas imprimir quando demandado pelo consumidor. Por consequência, os fabricantes podem se desviar de grandes estocagens e utilizar a impressão 3D sob demanda (DAY, 2011).

Por outra perspectiva, é preciso ponderar sobre os impactos ambientais causados, dada a relevância do desenvolvimento sustentável atualmente. Conjunto de esforços entre projetistas e engenheiros de controle de processo é necessário, pois deve ser analisada a quantidade de desperdício de matéria prima que essa tecnologia acarreta, quando comparado com outros processos de produção (MONTEIRO, 2015).

Um dos segmentos em que essa tecnologia já é consolidada e seu desenvolvimento é muito estudado, é o segmento joalheiro. A joalheria tem um método de fabricação manual, por consequência, alguns detalhes mais meticulosos são difíceis de se obter. Com o avanço da manufatura aditiva, os designers têm tido liberdade criativa para confeccionar o que antes era inexecutável (HAGUE; DICKENS; HOPKINSON, 2006).

Segundo Goya e Benutti (2015) as joias têm origem e função mística, além de carregar um aspecto social, já que antigamente os adornos eram usados como símbolos e amuletos religiosos e, por conta disso, diferenciava socialmente as pessoas que o usavam.

No contexto da joalheria, a tecnologia já tem um espaço bem expressivo. Com o desenvolvimento e precisão das máquinas, os modelos de joias ficam cada vez mais

regulares, o que possibilita a fabricação comercial do produto, mesmo o acabamento sendo feito manualmente através de processos habituais.

A questão das grandes possibilidades provenientes da aplicação da impressão 3D, no ramo joalheiro, tem um grande potencial. A colaboração entre especialistas na área e máquinas, faz com que a elaboração de designs antes nunca alcançados, sejam palpáveis e possíveis, ou seja, aproxima a elaboração e expectativa do produto final.

A prototipagem rápida nesse ramo, é responsável pelo molde da joia a ser produzida. Isso com a ajuda do software *computer-aided* design (CAD), um software para a impressão e a impressora.

Por conta de algumas etapas produtivas serem encurtadas por essa tecnologia de prototipagem rápida, os profissionais especializados na área podem se concentrar em etapas produtivas que geram mais valor ao item, como por exemplo questões estruturais e cogitando problemas de fabricação na hora da impressão.

É fundamental que o mercado joalheiro se incline para esse novo contexto mercadológico e entenda sua influência na produção e posicionamento diante o novo mercado que vem se construindo.

#### <span id="page-14-0"></span>**2 OBJETIVOS**

#### <span id="page-14-1"></span>**2.1 Objetivo Geral**

Este trabalho tem por objetivo avaliar o desempenho da aplicação da manufatura aditiva, mais precisamente a técnica de fotopolimerização em cuba na produção joalheira.

#### <span id="page-14-2"></span>**2.2 Objetivo Específico**

O objetivo específico desse trabalho é realizar uma comparação entre diferentes resoluções para dois modelos diferentes de anéis, a fim de determinar qual espessura de camada é mais vantajosa para tal finalidade, seja para cravamento de pedras ou detalhes de um desenho.

#### <span id="page-15-0"></span>**3 REVISÃO DA LITERATURA**

#### <span id="page-15-1"></span>**3.1 Manufatura aditiva**

Manufatura aditiva (MA), ou prototipagem rápida, refere-se à criação de objetos a partir da adição de camadas de materiais até se obter uma peça completa que é criada com o suporte de modelos virtuais. Essas camadas são geradas por filamentos de polímeros ou metais, por exemplo. Esse tipo de produção ajuda a criar estruturas complexas.

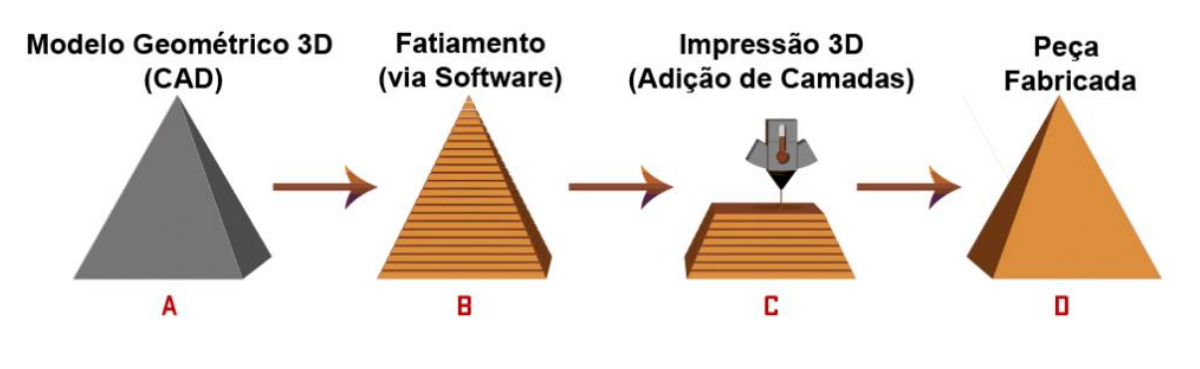

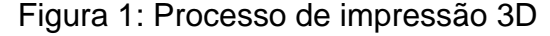

Manufatura aditiva foi desenvolvida no Japão em 1981 pelo Hideo Kodama no Instituto Municipal de Pesquisa Industrial de Nagoya, onde ele fabricou um modelo impresso sólido e publicou o estudo. Poucos anos depois Charles Hull patenteou a SLA SLA (*Stereo Litography Apparatus*)e se tornou pioneiro na comercialização de sistemas do ramo (SCHOTTE, 2019).

Hull, em 1986 cofundou a *3D Systems* se tornando a primeira empresa de impressão 3D do mundo e, em vista disso, foi a primeira companhia a comercializar uma impressora 3D (SLA), chamada de SLA-1, em 1987. Essa impressora revolucionou o mercado, pois fabricava peças mais complexas em um menor intervalo de tempo, se comparada com outros métodos (3D SYSTEMS, 2023).

Segundo Takagaki (2012), o sistema pioneiro na impressão 3D, o SLA, constituise de uma cuba contendo um polímero líquido, seguido de uma plataforma com perfurações abaixo. O polímero se solidifica sob efeito da luz ultravioleta, que ilumina esse líquido onde deverá ser solidificado para a formação de um objeto. Esse tipo de impressão é bastante usada no ramo dos adornos, onde cria-se moldes mais detalhados para criação de produtos, substituindo a modelagem manual.

Fonte: Studio Leoão 3D, 2023.

#### <span id="page-16-0"></span>**3.2 Fotopolimerização em Cuba**

*Stereolithography*, também conhecida como fotopolimerização em cuba, usa laser de luz ultravioleta para curar a resina líquida que se encontra na cuba, até se tornar um polímero resistente a cada camada do objeto que foi projetado no software de fatiamento.

Na maioria dos casos, antes de retirar o objeto da plataforma, é necessário que a peça passe por uma limpeza com álcool isopropílico (IPA) para retirar excessos de resina. Seguidamente, é preciso submeter a peça a um processo de cura em um forno de luz ultravioleta para conferir as prioridades finais do produto (BANDYOPADHYAY; BOSE, 2019).

A cura se faz fundamental, pois como os objetos são constituídos por camadas, os monômeros e oligômeros da cadeia polimérica precisam se unir. A luz UV, compatível com a resina usada na produção, ajuda a terminar esse processo químico.

A fotopolimerização em cuba pode ser descrita por dois processos:

- Estereolitografia (SLA);
- Processamento de Luz Digital (DPL e LCD).

Ambos são considerados tipos de estereolitografia, mas a primeira constrói a camada através de laser e a segunda com projeção de uma imagem plana.

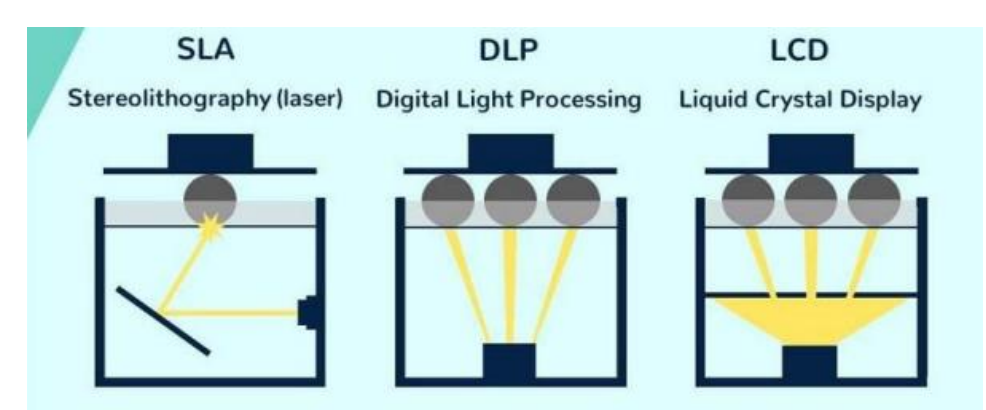

Figura 2: Tipos de processo de fotopolimerização em cuba

Fonte: Ícaro Morse Bezerra, 2019.

A figura 2 traz um comparativo entre os três métodos de projeção da imagem a ser impressa. No método SLA a imagem é projetada por etapa, diferente do DLP e LCD, onde toda imagem é projetada de uma vez só. Após essa etapa, os três tem o mesmo processo de impressão.

A SLA utiliza de dois motores chamados de galvanômetros, sendo um no eixo X e outro no eixo Y. Eles direcionam, como espelhos, o laser rapidamente na área de impressão, solidificando a resina. Por conta disso, como o laser precisa atingir todo o projeto da peça para criar a camada solidificada, o tempo de impressão é mais demorado quando comparado aos outros métodos. Nesse processo as camadas são divididas em pontos e linhas onde suas coordenadas são enviadas para os galvos para direcionar onde o feixe de luz deve atingir (WISHBOX, 2019).

O DLP e o LCD utilizam uma tela de projeção para reproduzir a imagem de cada camada na plataforma, de uma vez. Como essas projeções são através de uma tela digital, a imagem é pixelada, o que resulta em camadas formadas por pequenos quadrados chamados de voxels (WISHBOX, 2019).

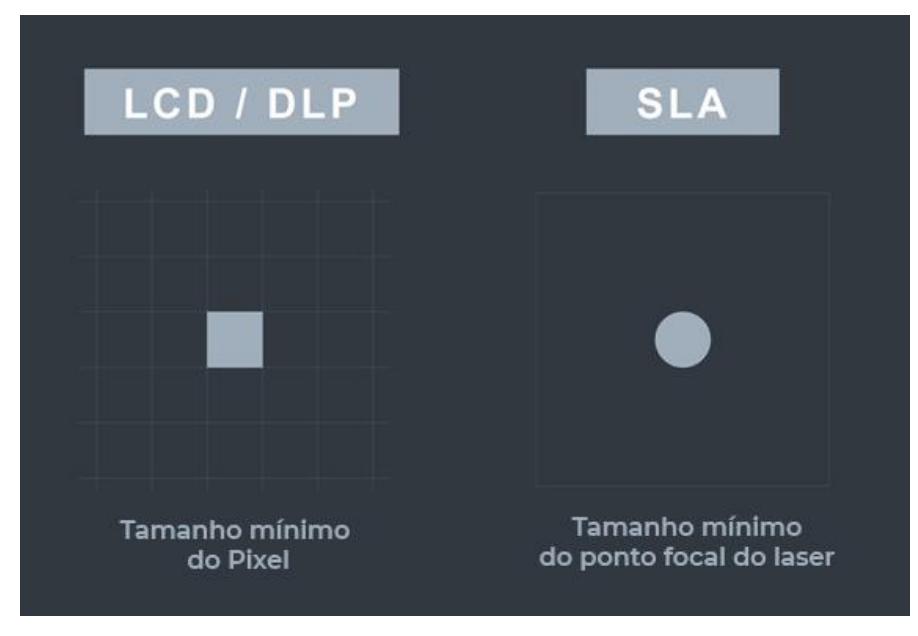

Figura 3: Tamanho mínimo do pixel e tamanho mínimo do ponto focal do laser

Fonte: Odontomega, 2022.

O processamento de luz digital pode ser considerado, na maioria dos casos, uma impressão mais rápida se comparada com a estereolitografia. Isso se dá pela não divisão das camadas na hora da impressão, ou seja, cada camada é projetada de uma vez só.

A projeção de uma camada sem divisões, por outro lado, faz com que a resolução e o acabamento da peça não sejam tão bons quanto o da impressão SLA, quando pensamos em consistência em grandes volumes de produção.

A DLP não consegue imprimir peças com uma alta resolução em grande volume, mas consegue imprimir peças de baixo volume com qualidade. Quando pensamos em um pingente complexo e cheio de detalhes, a DLP consegue realizar uma ótima impressão e mais rápido do que uma SLA. Todavia, a impressão de muitos pingentes ao mesmo tempo, com essa complexidade, o indicado é se usar uma SLA para manter uma consistência na resolução em toda a produção.

Impressoras de processamento de luz digital dependem da quantidade de voxels que o projetor pode projetar. Quando a imagem de cada camada é programada com pequenos pixels, reduz-se a imagem com um todo. Isso se dá pois o projetor deve ser focalizado de modo que se obtenha uma resolução X-Y. Ou seja, uma boa impressão com todos os detalhes deve usar apenas uma parte da área de impressão e objetos grandes só são impressos em uma resolução inferior (WISHBOX, 2019).

Em relação ao acabamento visual que temos em impressões 3D, habitualmente vê-se camadas horizontais, por conta de como a tecnologia é desenvolvida. Entretanto, o DLP renderiza a imagem usando pixels retangulares, o que causa um efeito de linhas verticais e afetam as curvas e bordas.

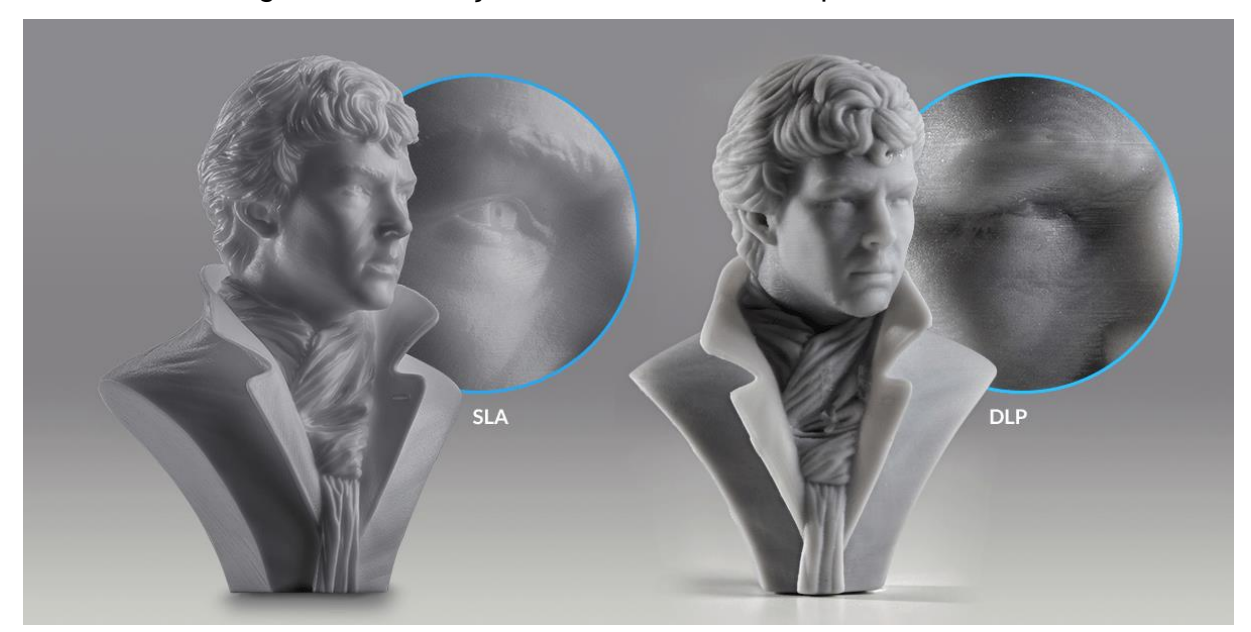

Figura 4: Diferença de acabamento da impressão SLA e DLP

Fonte: Wishbox, 2019.

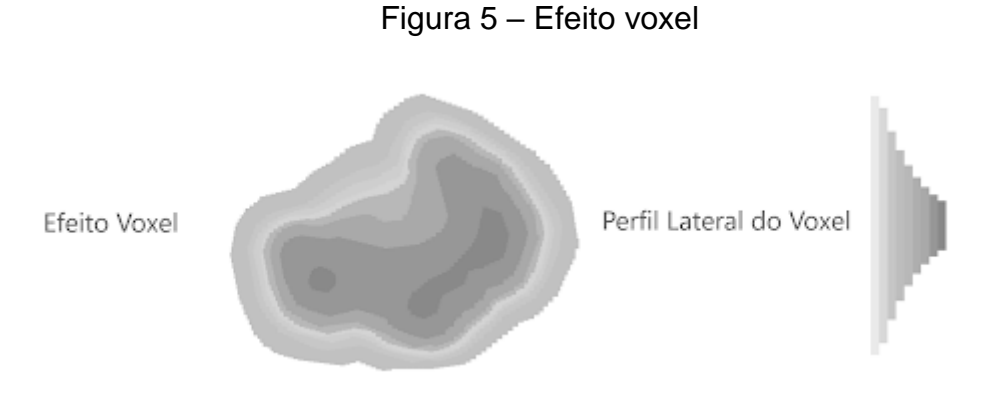

Fonte: Wishbox, 2019.

Para remover esse efeito causado por esse tipo de impressão, é preciso de um pós-processamento, como por exemplo lixamento.

#### <span id="page-19-0"></span>**3.3 Fatiamento**

O fatiamento é uma etapa substancial no processo de impressão 3D. Nele se converte um modelo 3D em fatias bidimensionais (2D) através de um software, chamado *slicer*, que recebe o arquivo em STL (*Standard Tessellation Language*) e o prepara para a impressão (VOLPATO, 2021).

Primeiro, no *slicer*, o usuário define a configuração da impressão, regulando a resolução, densidade de preenchimento, entre outros parâmetros desejados. Posteriormente, se necessário, o software permite gerar suportes que ajudam a estabilizar o objeto durante a impressão, evitando o balanço excessivo, que a peça se solte da plataforma e evitando deformações.

Após essas configurações, o *slicer* divide o modelo 3D em camadas ultrafinas, que são convertidas em uma imagem 2D que traduz a forma em que o laser vai se projetar na resina para solidificar a camada, formando o objeto.

Feito o fatiamento, o arquivo de impressão é transferido para a fotopolimerizadora, que vai pegar as informações das posições, a intensidade e a sequência dos lasers, para assim o produto final ser impresso corretamente.

#### <span id="page-20-0"></span>**3.4 Suporte**

O suporte na prototipagem rápida tem um papel muito importante. Alguns modelos exigem suportes temporários para certificar estabilidade e integridade do objeto durante a impressão. Além disso, são projetados de uma forma que possam ser removidos facilmente após a conclusão da produção.

Os mesmos são gerados pelo software mencionado anteriormente, sendo editáveis, pois, a quantidade implica no tempo de processamento, ou seja, depende do objetivo final de quem está realizando a impressão. Então a quantidade adequada de suportes é fundamental para se obter resultados de alta qualidade em produtos com grande complexidade.

É importante ressaltar que a orientação da impressão impacta diretamente na quantidade de sustentação que a peça irá precisar, como mostrado nas figuras 6 e 7.

Figura 6: Quantidade de suporte na orientação horizontal

Figura 7: Quantidade de suporte na orientação vertical

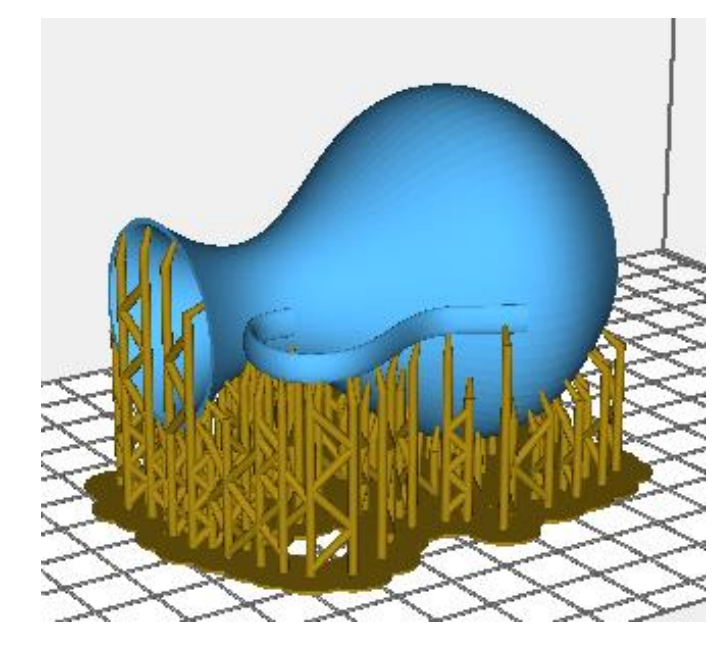

Fonte: Anycubic Photon Slicer, 2023. Fonte: Anycubic Photon Slicer, 2023.

As figuras acima ilustram a quantidade de estrutura utilizada em cada orientação, horizontal e vertical, para uma mesma peça. Na figura 7 utilizam-se menos suporte, ou seja, menos material e menos tempo de impressão, quando comparado com a figura 6.

#### <span id="page-21-0"></span>**3.5 Joalheria Artesanal**

As joias fazem parte da humanidade desde os primórdios e são parte fundamental para entender a trajetória das civilizações. Os adornos representavam e representam destaque na ordem social, colocando nas joias valores, símbolos e reconhecimentos (GOYA; BENUTTTI, 2015).

Com o passar do tempo, as joias foram se desenvolvendo, bem como as tecnologias e assim, o modo de fabricação e de uso das peças foi se modificando. Isso se dá por conta de mudanças no contexto social, econômico e cultural (GOYA; BENUTTTI, 2015).

Para cada pessoa o valor dos adornos muda. Para crianças o que importa é ter referências a seus personagens favoritos, por exemplo. Já para jovens adultos, o importante são peças que fazem ela se destacar socialmente, para pertencer a algum grupo (GOYA; BENUTTTI, 2015).

A criação de joias, feita pelos ourives, envolve habilidade, criatividade e tempo, pois cada detalhe deve ser pensado e executado da forma correta para se obter o resultado esperado. A mudança do mercado fez com que os joalheiros repensassem em novas diretrizes como questões ambientais, custo, material, produtividade, além do que já era se pensado.

Segundo Monteiro (2015) as técnicas manuais de fabricação de joias através de metais podem ser associadas entre si pelo objetivo principal da transformação, como:

• Conformação: modificação do formato metal por meio de aplicação de esforços mecânicos com adição de calor, ou não.

• Soldagem: um dedaço de solda é sobreposto no ponto onde se deseja a união. Essa solda é do mesmo material que se deseja unir, com a ajuda de um maçarico.

• Corte: envolve a retirada de material em excesso e separação de peças, por exemplo. No geral, o corte é uma etapa necessária para se obter a peça final.

• Cravação: técnica que consiste em fixar a pedra na joia. Esse processo pode ser feito através de garras que ajudam a pedra a se fixar, através de um aro que contorna a pedra ou por tensão.

• Gravação: retirada de material da superfície do produto, para criar relevos e cortes, criando, assim, desenhos e formas. Para realizar essa técnica utiliza-se de força mecânica para retirada do material, usando ferramentas específicas como a broca.

• Esmaltação e Nielo: técnicas para preencher uma superfície. Nelas é necessário aquecer a região a ser preenchida, para o material colocado se fundir e, posteriormente se resfriar para aderir ao metal. A diferença entre eles é que no caso da esmaltação, utiliza-se minerais óxidos que, depois do resfriamento, se transformam em vidro. Já no método de nielo, utiliza-se uma mistura de prata, chumbo e enxofre, em pó que se funde na área desejada.

• Filigrana: técnica que se constitui da aplicação de tramas de fios de metal entrelaçados e soldados.

• Granulação: método de adição de grãos de metal na superfície da joia e presas através de solda.

A fundição de metais e ligas metálicas está presente no dia a dia de um ourive. Para a produção de joias, essa matéria prima é fundida e vertida em lingoteiras para obterem a forma de lingotes. Posterior a isso, esses lingotes passam por transformações como soldagem e conformação, para depois passarem por um póstratamento e adquirir a forma desejada (KLIAUGA; FERRANTE, 2009).

A forma mais comum e mais antiga para fabricação de joias é a fundição por cera perdida. Com o desenho técnico feito, o ourive esculpe a peça em um bloco de metal ou cera própria para joalheria. Depois, essa peça é colocada em um recipiente e coberto por silicone líquido. Posteriormente a secagem, a peça inicial é retirada do silicone, produzindo assim, uma matriz como na figura 8 abaixo (SOUZA, 2021).

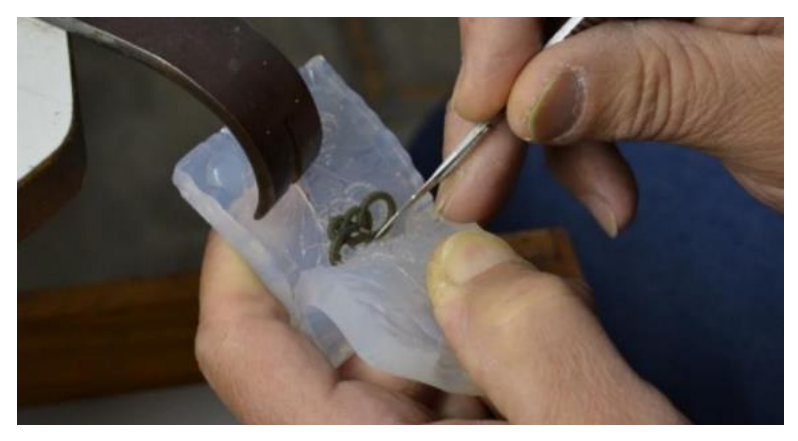

Figura 8: Matriz retirada do silicone

Fonte: Thaísa de Souza, 2021.

A partir dessa matriz, produz-se diversas peças em cera que são fixadas em um suporte em formato de "árvore". Esse suporte é colocado em um reservatório e coberto por gesso. Após a secagem dessa massa, é colocado em um forno em alta temperatura para a calcinação, que consiste na retirada de água da massa. Por conta da alta temperatura, a cera contida dentro do recipiente é derretida, sobrando apenas um molde de gesso (SOUZA, 2021).

O desenvolvimento das peças é feito através dessa matriz de gesso preenchido com o metal líquido, para assim criar uma "árvore" de metal. Após a secagem do metal, é retirado o gesso e as peças seguem para a fase de acabamento, de maneira individual. A figura 9 retrata toda o processo de produção por cera perdida.

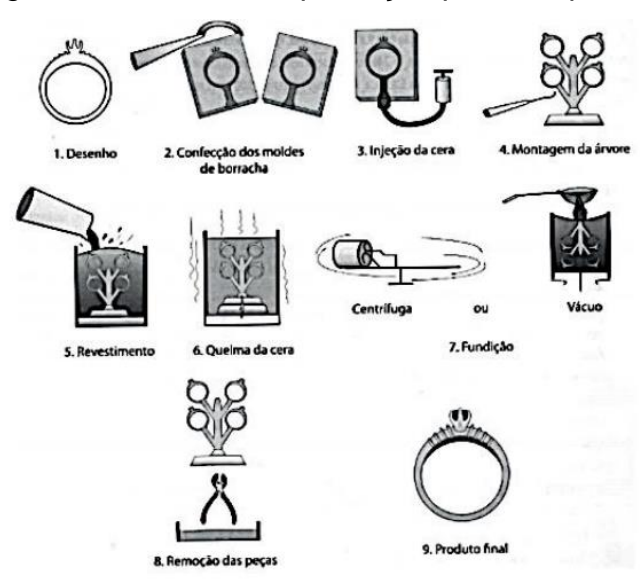

Figura 9: Processo de produção por cera perdida

Fonte: Thaísa de Souza, 2021.

A elaboração ágil de um objeto é prejudicada quando desenvolvida artesanalmente, ou seja, quando é exigida uma produção rápida, esse processo não é o mais efetivo. Com o crescimento das indústrias e da mudança do modo de comercialização, as tendências impostas pelo mercado mudam de forma acelerada e isso reflete diretamente na necessidade de novas coleções e designs das joias. Por conta disso, a manufatura aditiva vem ganhando espaço nesse ramo por conseguir produzir peças diferentes e mais complexas, sem o custo de treinar pessoas e depender da habilidade das mesmas. Por consequência, é ilimitado o espaço que novos designs podem tomar e a liberdade de criação se expandir (SCHWAB; DE OLIVEIRA, 2019).

Além disso, pelo design ser feito de forma digital, as alterações exigidas pelos consumidores podem ser feitas em um menor tempo e sem gerar mais desperdícios de material.

#### <span id="page-24-0"></span>**3.6 Joalheria na Fotopolimerização em Cuba**

O processo de fabricação de uma joia pode ser dividido em método tradicional de criação e o método de criação tridimensional. O primeiro é desenvolvido manualmente e o segundo através do uso de impressora 3D.

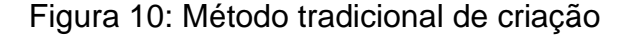

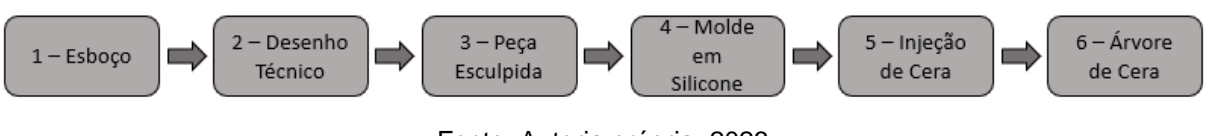

Fonte: Autoria própria, 2023.

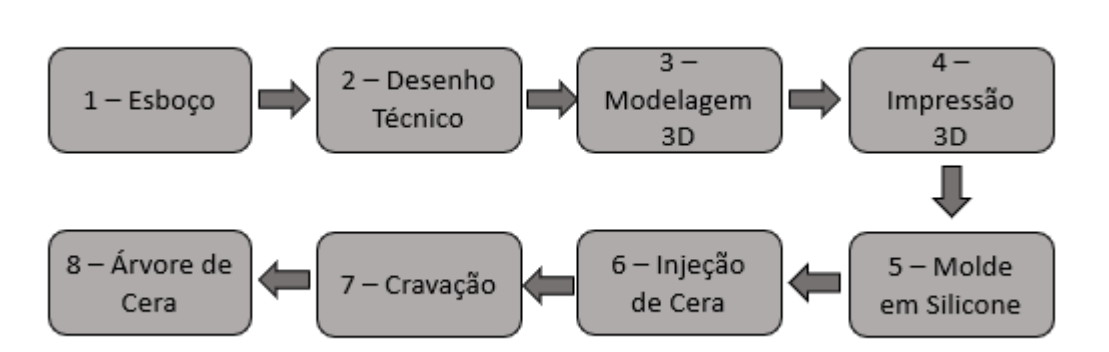

Figura 11: Método de criação tridimensional

Fonte: Autoria própria, 2023.

A fabricação a partir de manufatura aditiva se inicia como o método tradicional de criação. Primeiro é necessário um esboço e depois a montagem de um desenho técnico. A diferença é que, no método tridimensional, isso é feito muitas vezes em softwares.

Esse software ajuda a diminuir os erros, pois elabora perfurações nos lugares exatos para o trabalho desejado pelo artesão, fazendo assim que o encaixe de outra peça, seja certeiro. Com o modelo 3D impresso, é possível a confecção do molde em silicone, posteriormente a injeção, feita manualmente, da cera.

Segundo Nishimura e Rodrigues (2014), quando a confecção de joias é feita por impressoras de prototipagem rápida, elimina-se estágios de escultura, além de ser mais fácil e rápido realizar testes para minimizar erros do produto final.

#### <span id="page-25-0"></span>**4 MATERIAIS E MÉTODOS**

Para essa pesquisa foi realizada uma investigação exploratória e descritiva, para comparar diferentes resoluções na impressão de dois designs de anéis. Esses estudos foram selecionados a partir de livros, artigos e revistas, através do Google Acadêmico e livros físicos encontrados na biblioteca da Unesp Itapeva.

Primeiramente foi feita uma pesquisa bibliográfica em relação ao tema. Após a extensa investigação e revisão, foi realizada a aplicação prática, com a impressão dos objetos.

Os modelos fabricados em laboratório foram retirados do banco de designs *Thingiverse* e foram escolhidos com foco na sua complexidade para mostrar a capacidade de impressão de uma impressora de fotopolimerização em cuba, além de comparar a impressão para cada resolução proposta.

Os modelos impressos, foram criados pelos usuários cncmodels4you e Paultini, como ilustrado na figura 12 e 13, respectivamente, e podem ser encontrados no link das duas últimas referências desse trabalho.

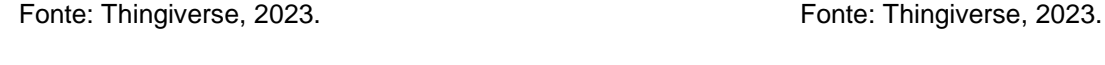

Após a escolha dos modelos dos anéis, foi utilizado o *software AnyCubic Photon Slicer* para o fatiamento, colocação de suportes e configuração de resolução. O suporte foi necessário nessas peças por conta da base de ambos serem muito finas e insustentáveis para o peso dos anéis.

Figura 14: Modelos dos anéis com suporte

Fonte: AnyCubic Photon Slicer, 2023.

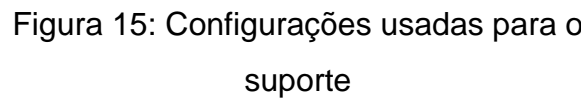

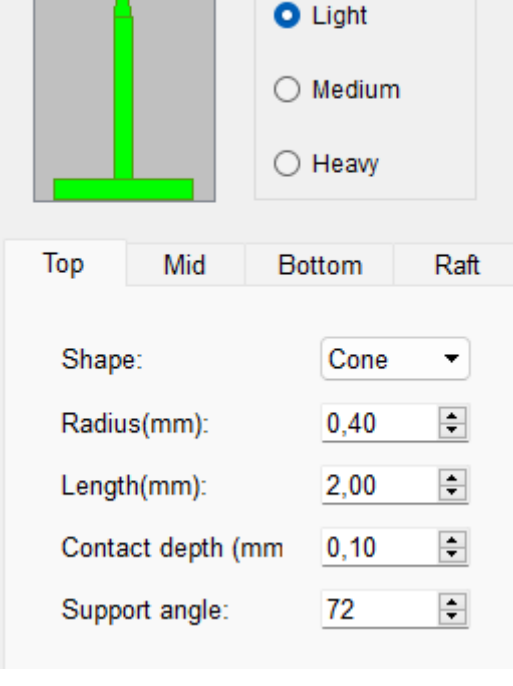

Fonte: AnyCubic Photon Slicer, 2023.

# Figura 12: Design anel de São Jorge Figura 13: Design anel para cravação de pedras

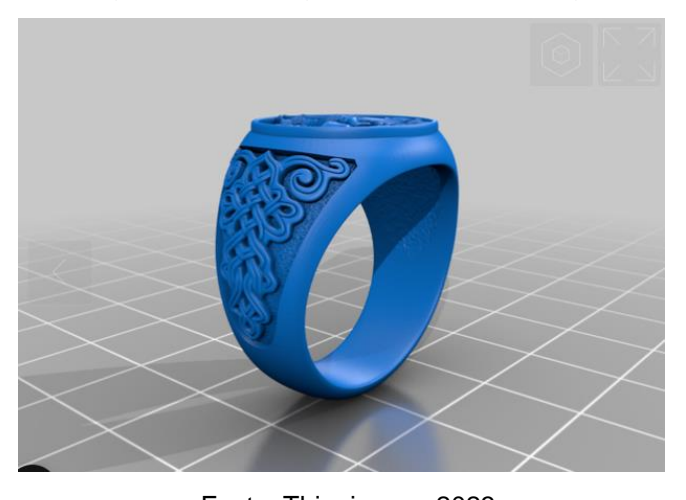

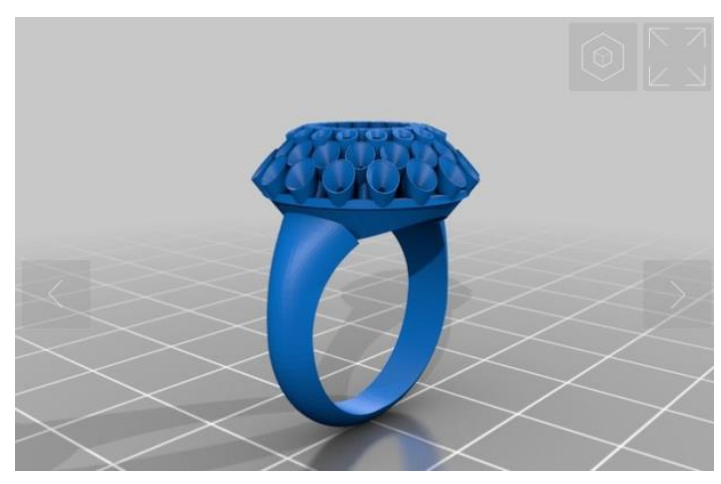

Em relação ao modelo de suporte, foi escolhido o modelo mais fino (*Light*) em formato (*Shape*) de cone, com 0,4 mm de raio (*Radius*). Posteriormente à colocação das sustentações necessárias, foi configurada a espessura em que cada camada seria impressa, ou seja, a resolução da peça. Para fins de comparação com utilização de microscópio, foram feitas três espessura de camada (*Layer Thickness*): 0.03, 0.05 e 0.07.

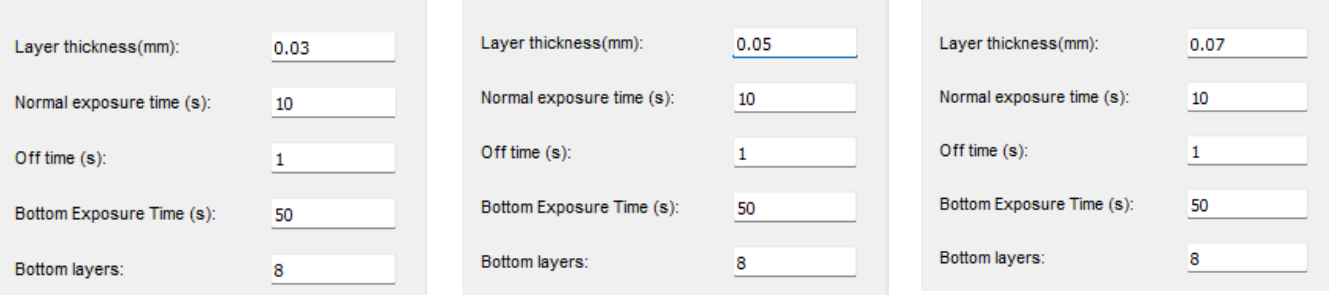

#### Figura 16: Configurações no software de fatiamento para a impressão

Fonte: AnyCubic Photon Slicer, 2023.

O tempo normal de exposição (*Normal Exposure Time*), tempo em que a base fica suspensa (*Off Time*), tempo em que as primeiras camadas ficam expostas (*Bottom Exposure Time*) e a quantidade de "primeiras camadas" (*Bottom Layers*) não foram alterados. O *Normal Exposure Time* se refere ao tempo em que a plataforma fica imersa na resina, enquanto a luz UV é emitida para solidificação. Já o *Off Time* é o tempo em que o led pausa entre as camadas.

*Bottom Layers* diz respeito a quantidade de camadas que são consideradas necessárias para que, após o endurecimento da resina, a impressão possa continuar sem que a peça desmonte ou desgrude da plataforma. Relacionado a esse número, tem-se o *Bottom Exposure Time*, que declara o tempo em que essa quantidade de camadas iniciais ficará expostas para que possam curar corretamente.

A resolução do software, em pixels é de 1440x2560, como mostrado na figura 17 abaixo.

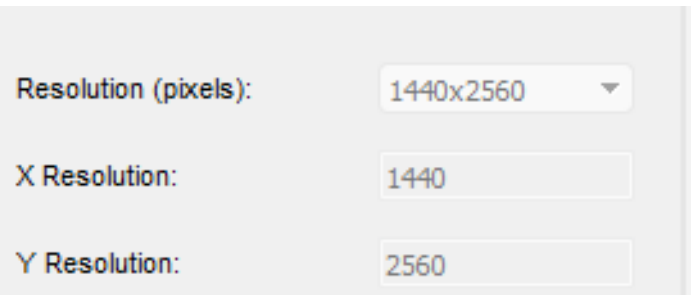

Figura 17: Resolução utilizada no software

Fonte: AnyCubic Photon Slicer, 2023.

A impressora utilizada foi o modelo *Photon* da empresa *AnyCubic*, apresentada na figura 18. Essa impressora possui uma cuba específica para a resina líquida fotossensível, conforme ilustrado na figura 19, e também conta com uma plataforma apropriada, como demonstrado na figura 20.

Figura 18: Impressora de fotopolimerização em cuba Figura 19: Cuba para a resina líquida fotossensível

Figura 20: Plataforma

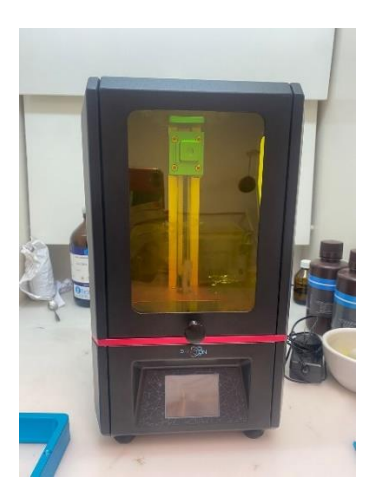

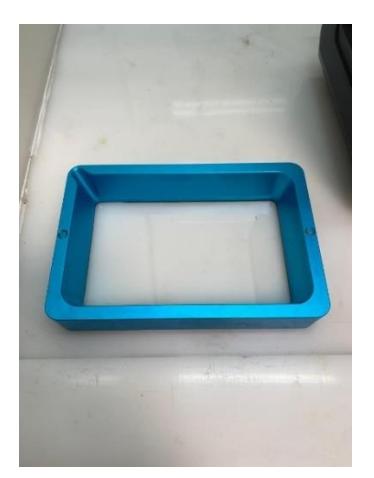

Fonte: Autoria própria, 2023. Fonte: Autoria própria, 2023. Fonte: Autoria própria, 2023.

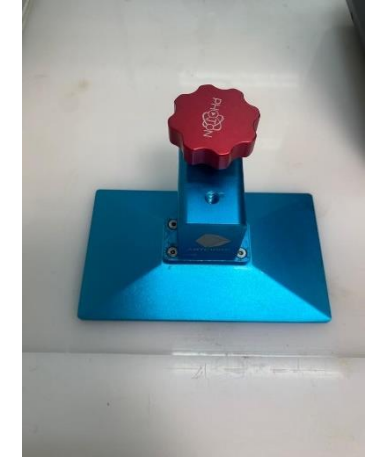

Antes de iniciar a impressão das peças, é necessário realizar a calibração da impressora, a fim de determinar a posição Z=0, ou seja, o ponto inicial de impressão. Essa calibração pode ser realizada por meio de uma opção disponível no menu da impressora, onde a plataforma gradualmente é ajustada descendo de 1 em 1 cm, 0.1 em 0.1 cm ou de 0.01 em 0.01 cm, aproximando-se do limite desejado.

Após a conclusão da calibração, é dado início ao processo de preparação para a impressão. Primeiramente, é necessário adicionar a resina da cor desejada na bandeja, preenchendo-a até a metade, conforme demonstrado na imagem 21. Em seguida, a bandeja é posicionada na impressora e fixada com dois parafusos, como na imagem 22.

Figura 21: Cuba com a resina Figura 22: Impressora montada e pronta para a impressão

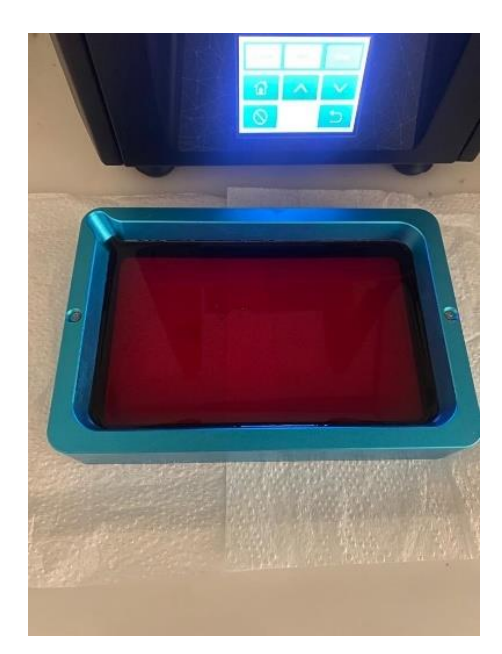

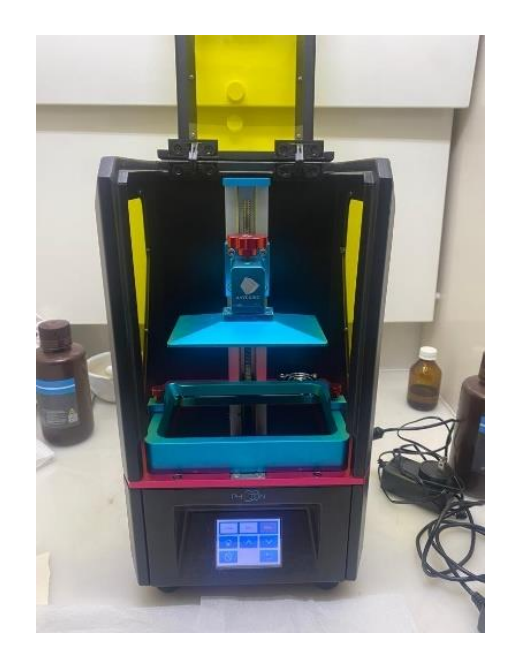

Fonte: Autoria própria, 2023. Fonte: Autoria própria, 2023.

A resina utilizada nesse trabalho foi a *Anycubic 3D Printing UV Sensitive Resin Basic* nas cores vermelho, verde e preto. A resina vermelha foi empregada para uma espessura de camada de 0.03 mm, a resina verde para uma espessura de 0.05 mm, e a resina preta para alcançar uma resolução de 0.07 mm. Em ambas as resinas utilizadas, o comprimento de onda da luz UV indicada para a cura tem que ser de 405 nanômetros.

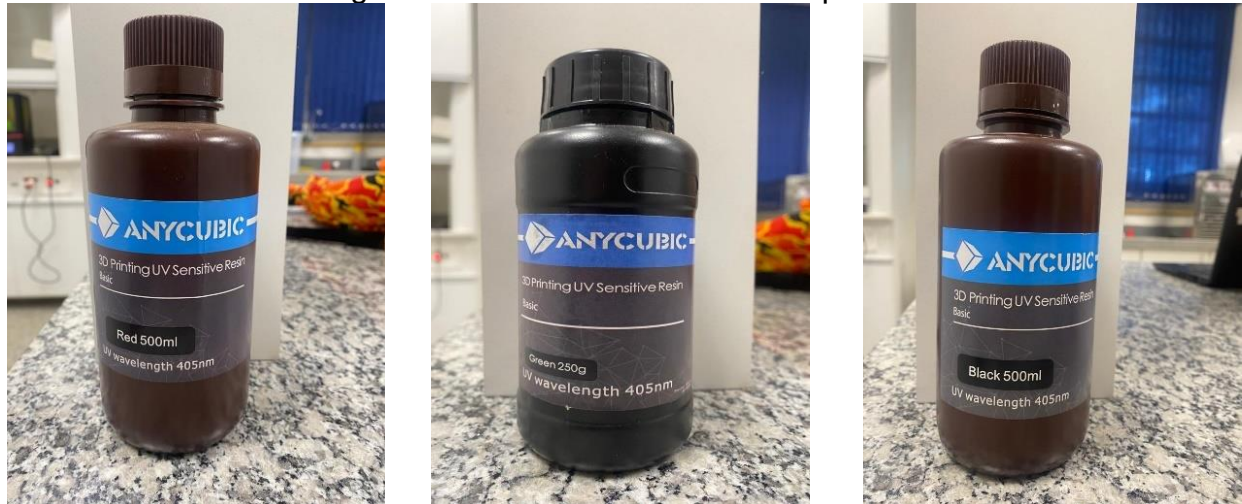

Figura 23: Resinas utilizadas na impressão

Fonte: Autoria própria, 2023.

Após a conclusão da preparação da impressora, abre-se o arquivo contendo o modelo fatiado que se deseja imprimir. Esse arquivo pode ser acessado por meio de um pen drive ou dispositivo de armazenamento semelhante. Com o arquivo aberto, dá-se início ao processo de impressão.

Após a conclusão da impressão, a plataforma é removida da impressora, seguindo o procedimento ilustrado nas figuras 24 e 25. Em seguida, o objeto é cuidadosamente limpo com álcool isopropílico, como ilustrado a figura 26, a fim de remover a resina residual mais superficial que ainda está líquida no anel.

Figura 24: Plataforma com os anéis impressos

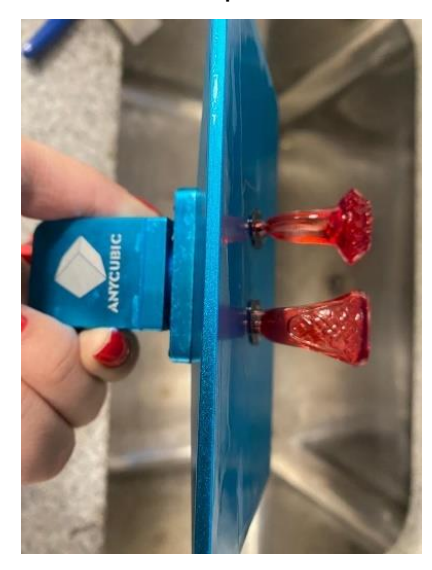

Figura 25: Plataforma com os anéis impressos

Figura 26: Álcool Isopropílico

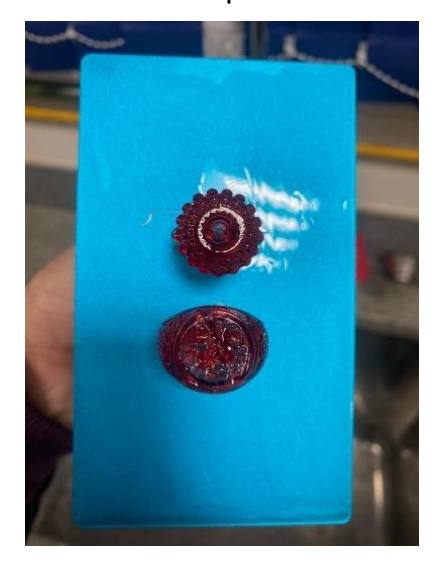

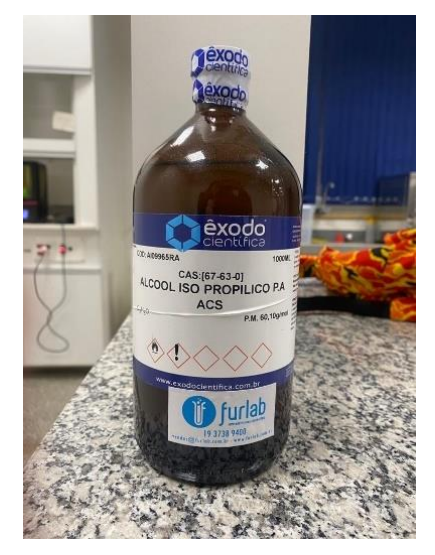

Fonte: Autoria própria, 2023. Fonte: Autoria própria, 2023. Fonte: Autoria própria, 2023.

Para obter uma limpeza mais eficiente e completa, foi empregada uma máquina de lavagem e cura, conforme representada na figura 27. Nessa máquina, utilizou-se uma quantidade de 2,5 litros do mesmo álcool isopropílico usado anteriormente. A plataforma foi submersa com o auxílio de uma cesta, a fim de que o objeto impresso não encoste no fundo do recipiente. O ciclo de lavagem foi programado para durar 10 minutos, visando alcançar um resultado final adequado.

Após concluir o processo de limpeza das peças, é necessário realizar uma etapa de cura. Inicialmente, as peças foram removidas da plataforma utilizando uma espátula, conforme ilustrado na figura 28, e a máquina foi preparada para executar essa etapa.

Na etapa de cura, utilizou-se a mesma máquina de limpeza, porém com acessórios distintos. O recipiente contendo álcool, juntamente com a cesta, foi removido e substituído por um papel refletor especial e uma plataforma para auxiliar na rotação, para que a luz atinja todos os lados dos anéis. Esse papel foi aplicado para refletir a luz e permitir que ela alcance todas as partes das peças, conforme mostrado na figura 29.

Figura 27 – Centrifuga AnyCubic

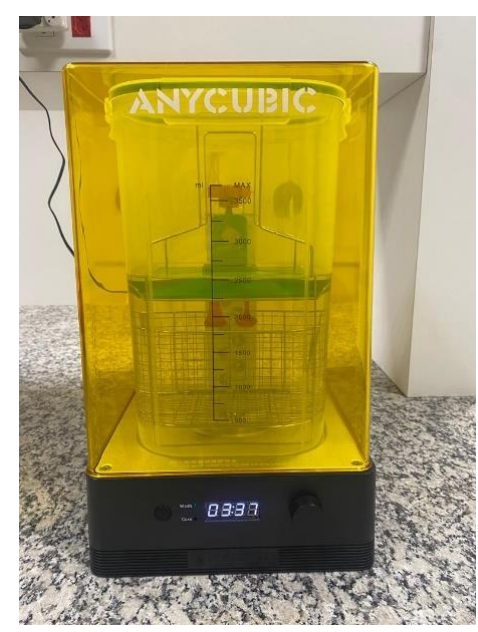

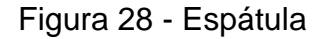

Figura 28 - Espátula Figura 29 – Máquina de Cura

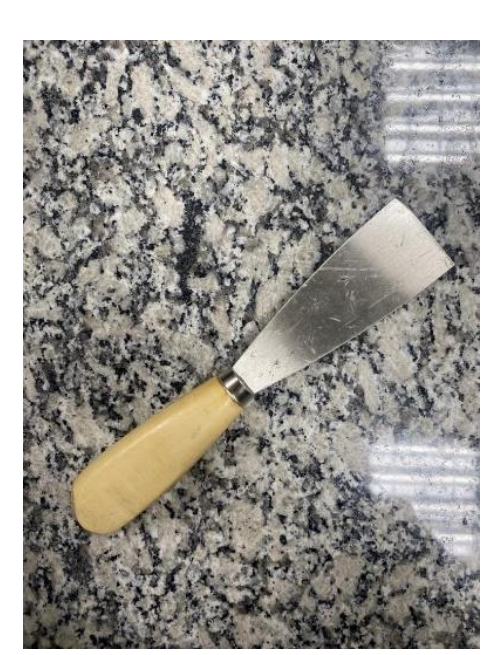

Fonte: Autoria própria, 2023. Fonte: Autoria própria, 2023. Fonte: Autoria própria, 2023.

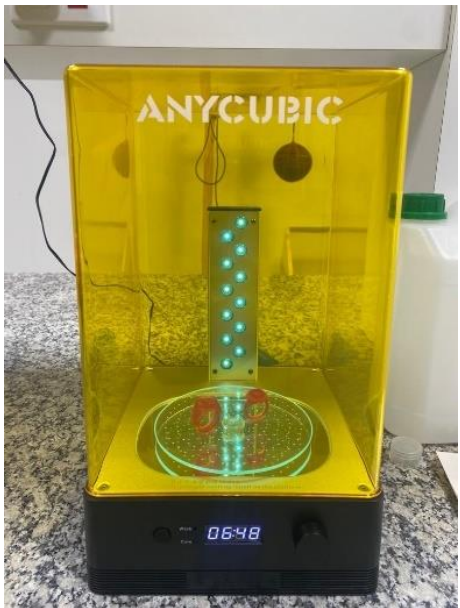

Foi estabelecido um tempo de cura total de 10 minutos, dividido em 5 minutos com a peça posicionada verticalmente e outros 5 minutos com a peça posicionada horizontalmente.

Após toda a impressão e os pós processamentos, para fins de análise de estrutura e qualidade de impressão das peças, foi utilizado um microscópio, demostrado na figura 30, para realizar essa etapa de avaliação.

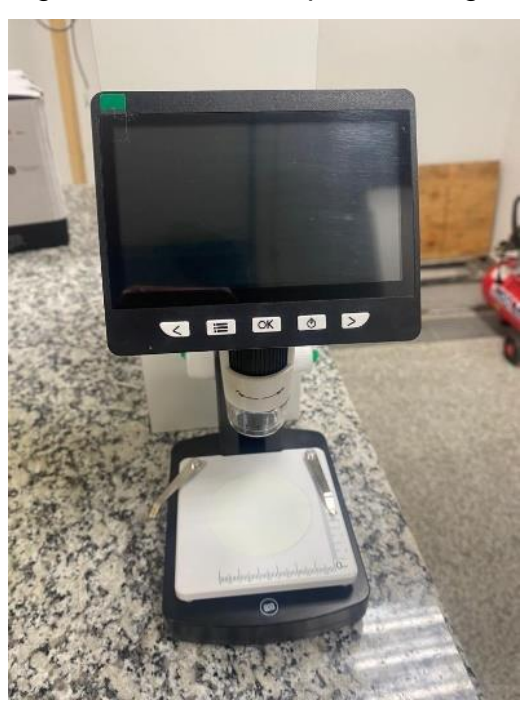

Figura 30 – Microscópio LCD Digital

Fonte: Autoria própria, 2023.

O dispositivo de imagem foi conectado a um notebook para capturar fotografias das peças em diferentes posições, a fim de realizar uma análise geral da estrutura, dos detalhes das imagens impressas e das características de cada camada.

# <span id="page-32-0"></span>**5 RESULTADOS E DISCUSSÕES**

Ao concluir todo o processo de obtenção das peças, obtivemos os seguintes anéis, ilustrados nas figuras de 31 a 36. Conforme mencionado anteriormente, foram fabricados dois tipos de modelos, cada um com três resoluções distintas. Os anéis vermelhos foram impressos com a maior resolução, seguidos pelos anéis verdes, e por fim, os anéis pretos, que foram produzidos com a menor resolução.

Figura 31: Vista superior dos anéis com resolução 0.03 mm

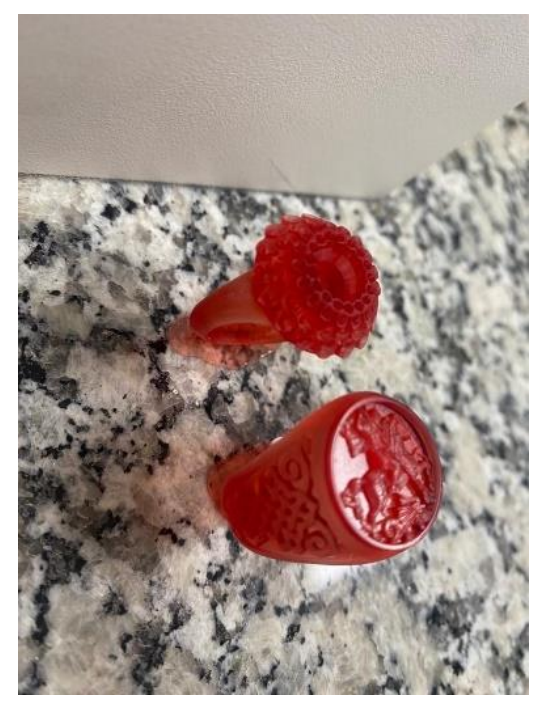

Fonte: Autoria própria, 2023. Fonte: Autoria própria, 2023.

Figura 33: Vista superior dos anéis

Figura 32: Vista lateral dos anéis com resolução 0.03 mm

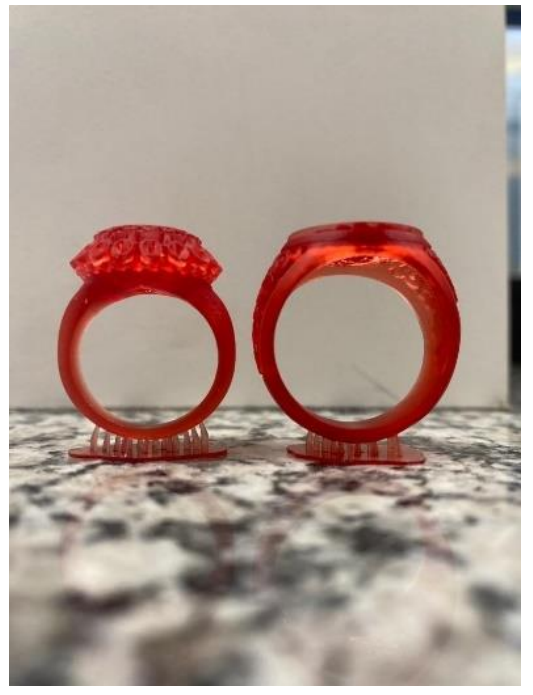

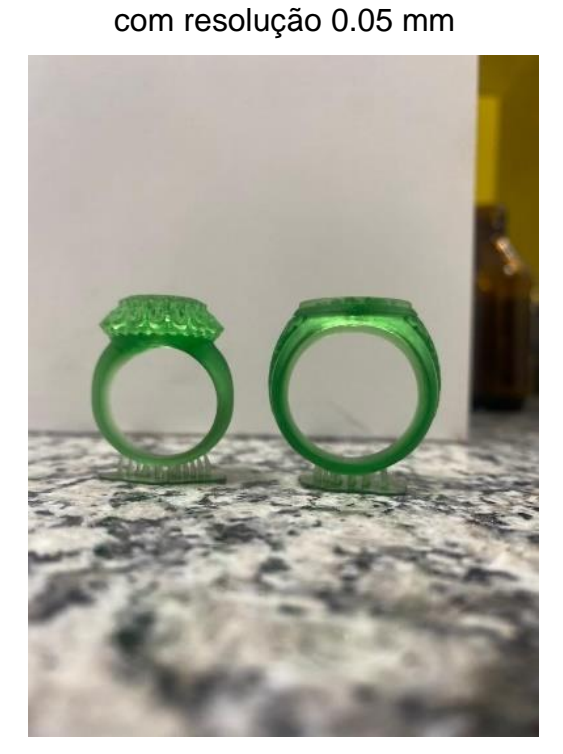

Fonte: Autoria própria, 2023. Fonte: Autoria própria, 2023.

Figura 34: Vista lateral dos anéis com resolução 0.05 mm

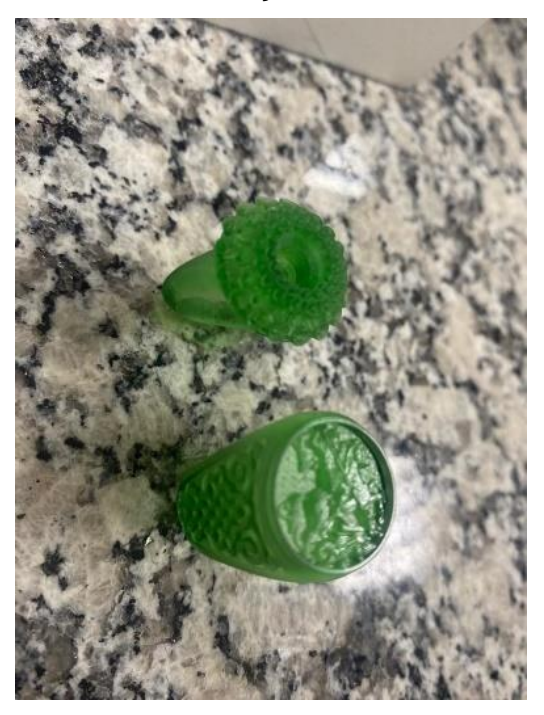

Figura 35: Vista superior dos anéis com resolução 0.07 mm

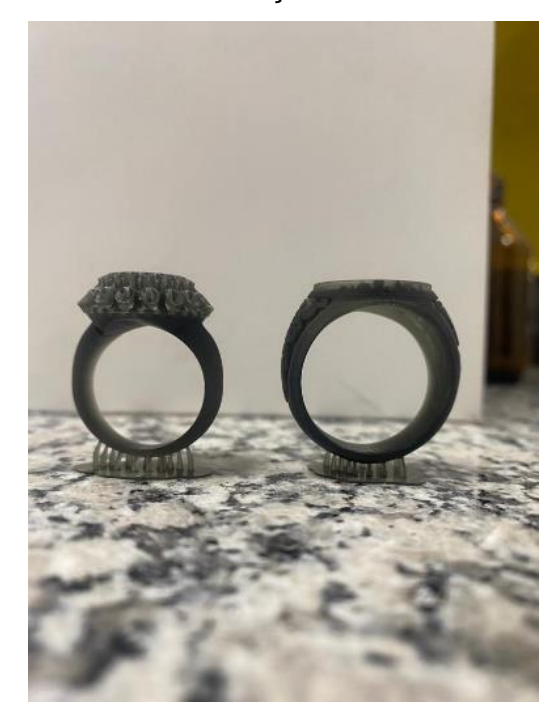

Fonte: Autoria própria, 2023 Propria, 2023 Fonte: Autoria própria, 2023

Figura 36: Vista lateral dos anéis com resolução 0.07 mm

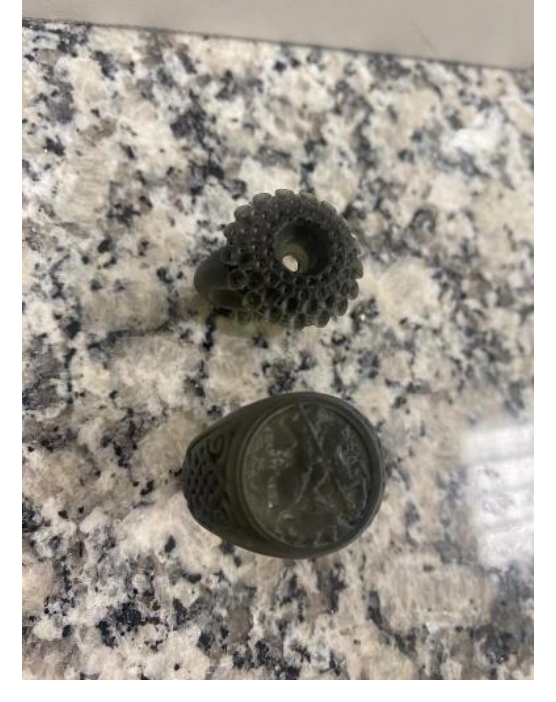

#### <span id="page-34-0"></span>**5.1 Anéis para Cravação de Pedras**

Com o auxílio de um microscópio, foi possível observar as camadas de cada peça pelo ângulo mostrado na figura 37, em cada resolução impressa, sendo a vermelha de maior resolução, seguida da verde e, a preta de menor resolução dentre os modelos impressos.

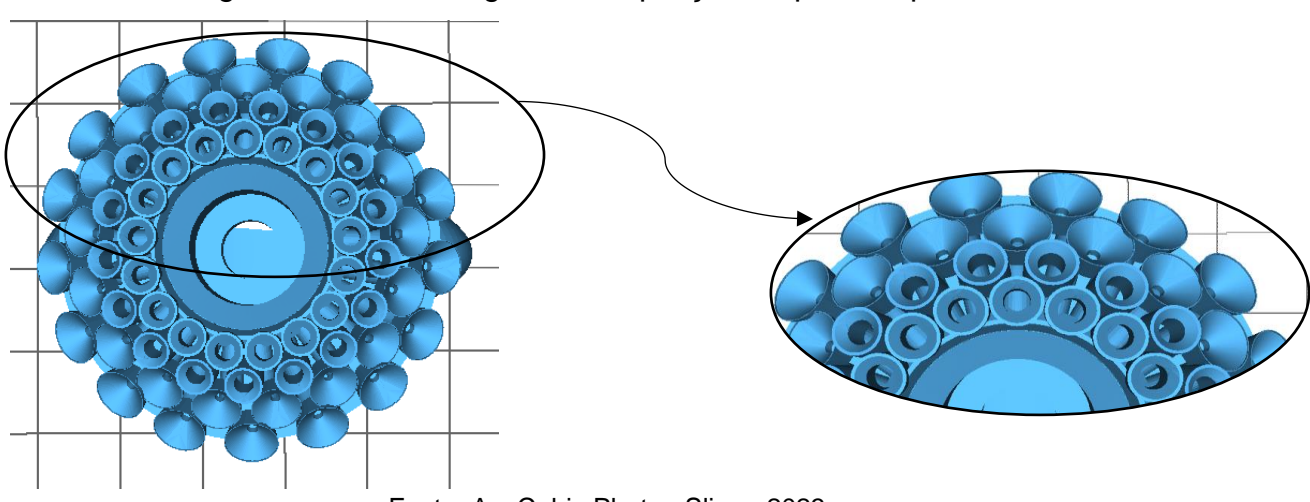

Figura 37: Modelo digital da ampliação da parte superior do anel

Fonte: AnyCubic Photon Slicer, 2023.

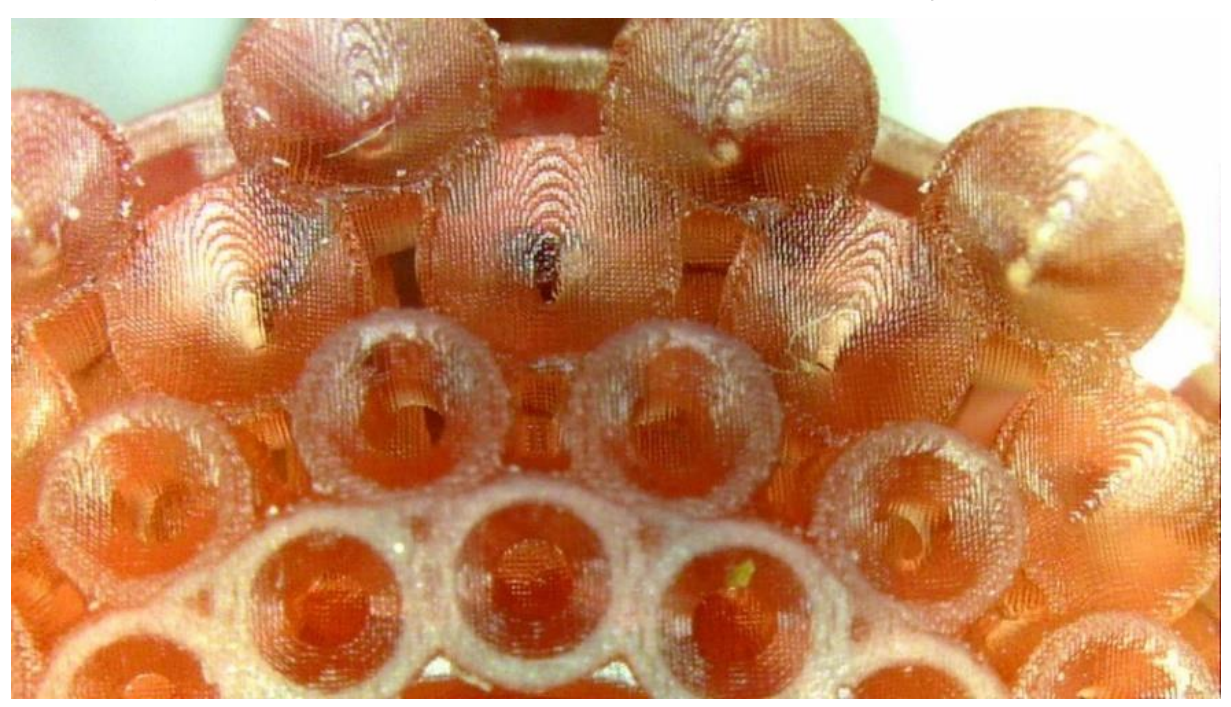

Figura 38: Visão superior aumentada do anel com resolução 0.03 mm

Fonte: Autoria própria, 2023.

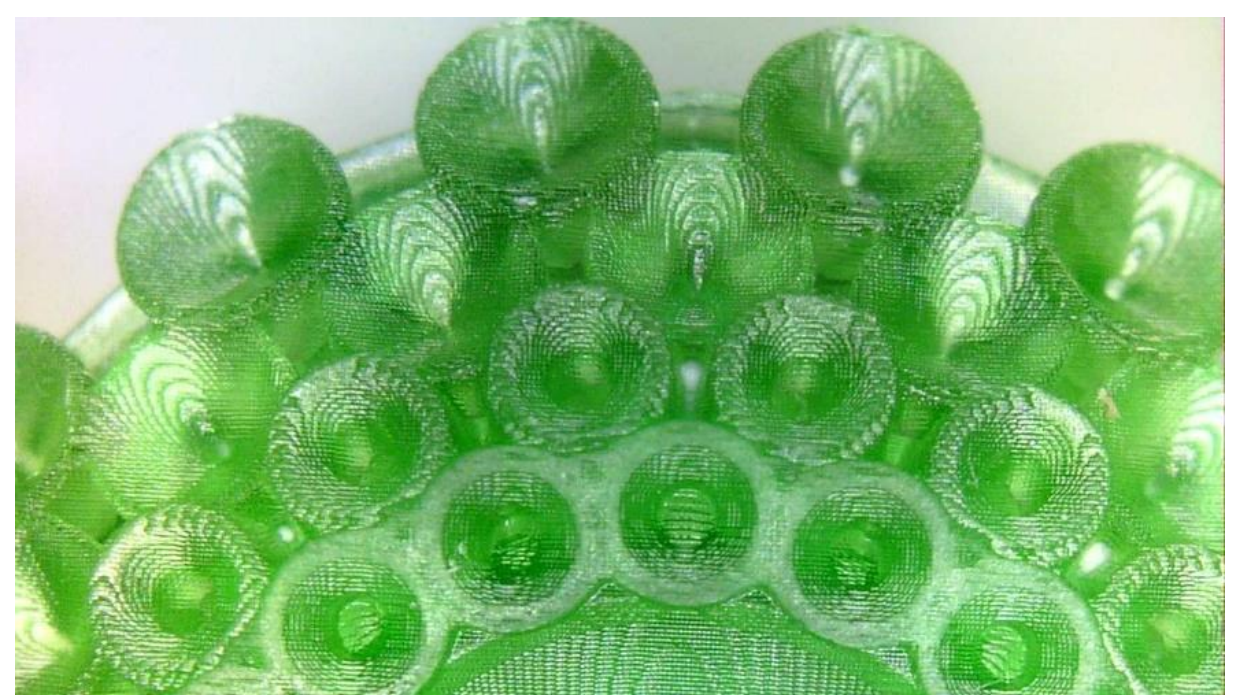

Figura 39: Visão superior aumentada do anel com resolução 0.05 mm

Fonte: Autoria própria, 2023.

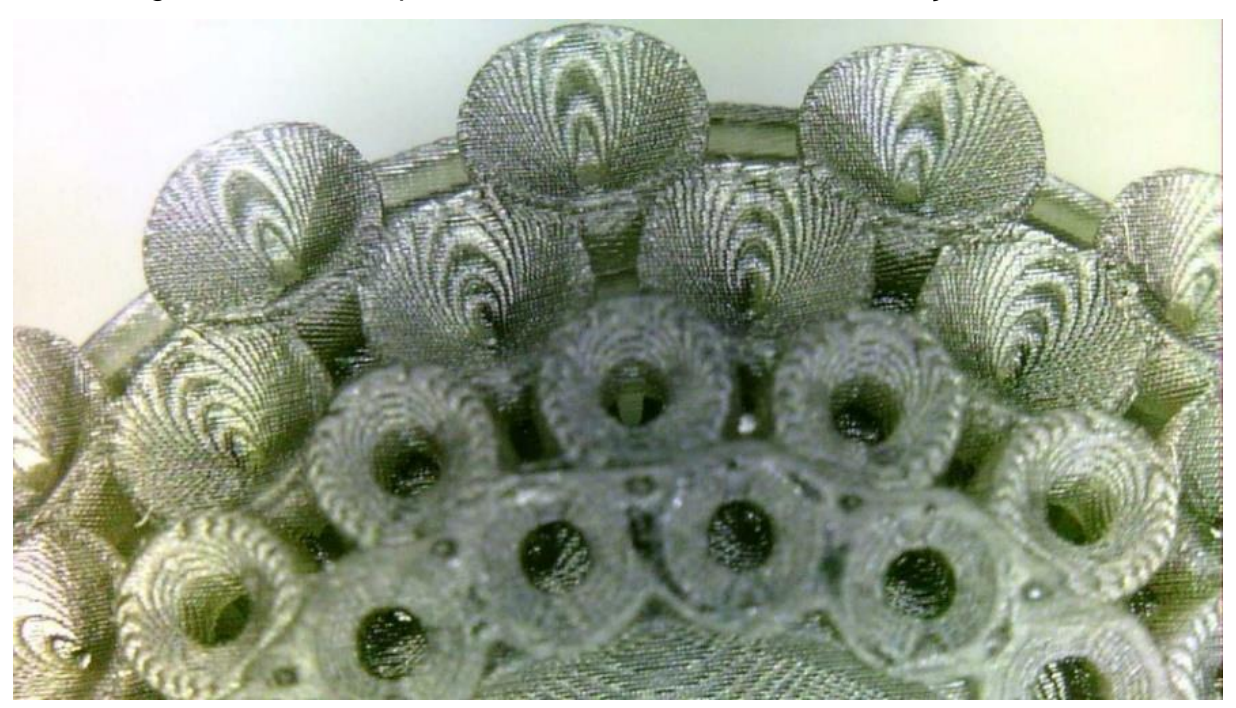

Figura 40: Visão superior aumentada do anel com resolução 0.07 mm

Fonte: Autoria própria, 2023.

Ao analisarmos as estruturas na parte superior do anel, em cada resolução, não observamos grandes diferenças em termos de qualidade e acabamento. No entanto, se realizarmos a análise na lateral do anel, como ilustrado na figura 41 abaixo, notamos diferenças significativas nas camadas. Essas diferenças podem ser mais visíveis nessa área específica, devido à forma como a impressão em camadas é realizada e à orientação da peça durante o processo.

Figura 41: Modelo digital da ampliação da lateral do anel

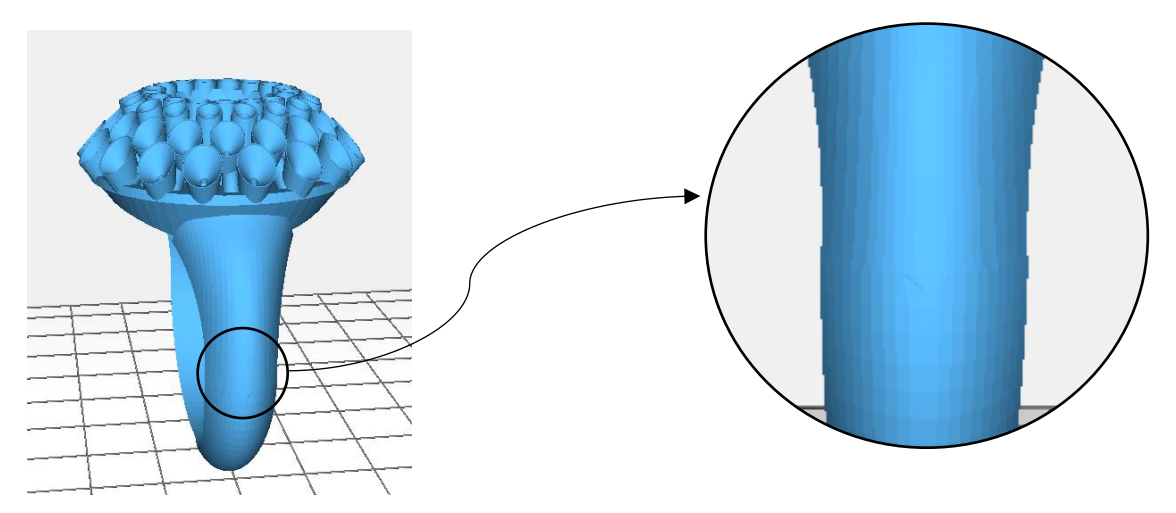

Fonte: Autoria própria, 2023.

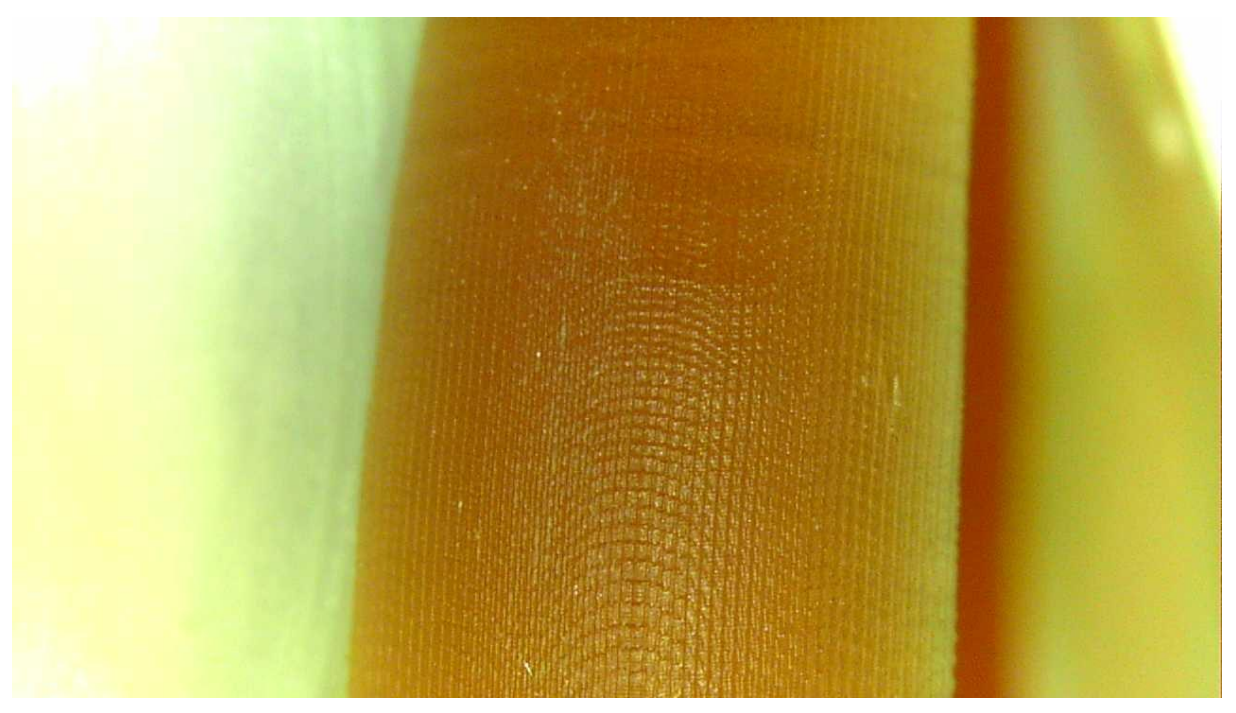

Figura 42: Vista lateral aumentada do anel com resolução 0.03 mm

Fonte: Autoria própria, 2023.

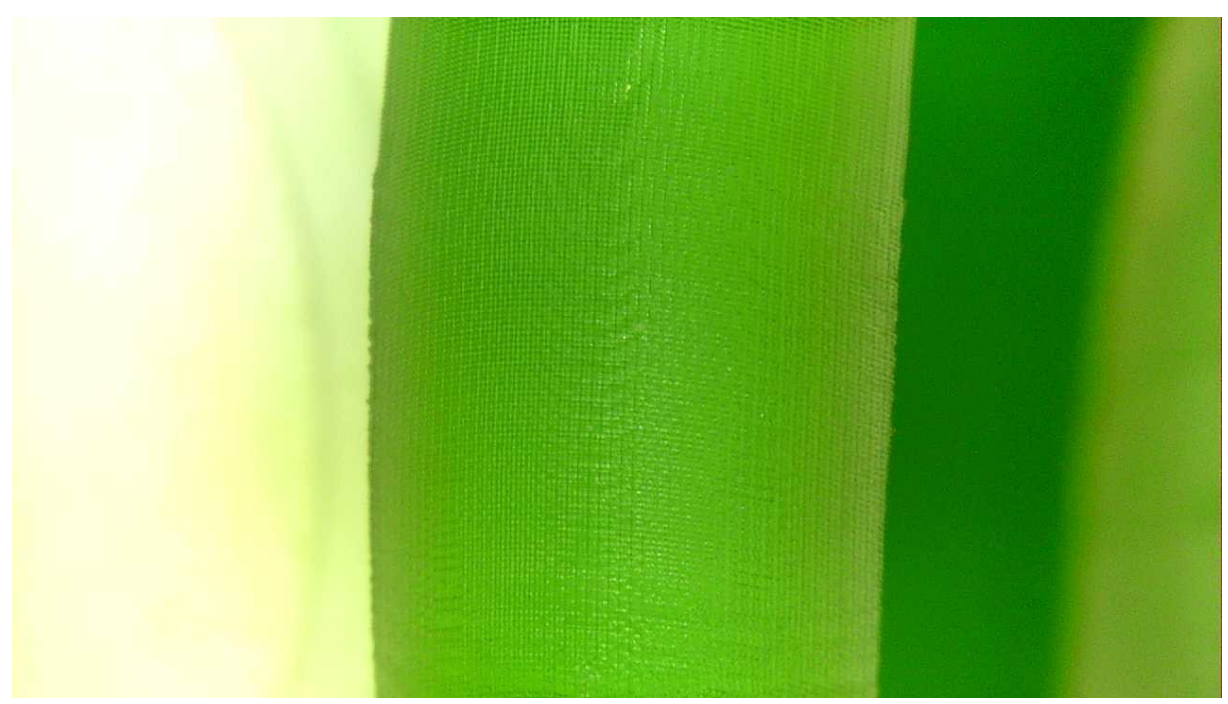

Figura 43: Vista lateral aumentada do anel com resolução 0.05 mm

Fonte: Autoria própria, 2023.

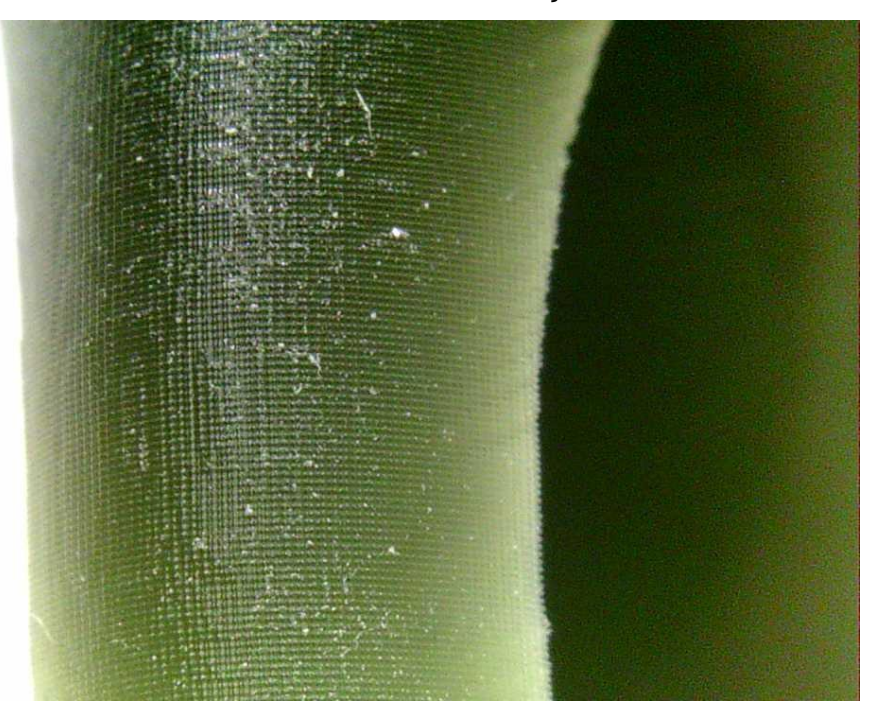

Figura 44: Vista lateral aumentada do anel com resolução 0.07 mm

Fonte: Autoria própria, 2023.

Ao analisar as imagens, é possível observar a presença de linhas tanto na direção horizontal quanto na vertical. As linhas horizontais são características da própria técnica de impressão, uma vez que a peça é construída por meio de camadas sucessivas. Conforme ilustrado na imagem 45 abaixo, a peça foi impressa na posição vertical, ou seja, começando pela base estrutural na parte inferior e avançando até a parte superior, onde é reservado o espaço para a colocação das pedras.

Figura 45: Orientação em que o anel foi impresso

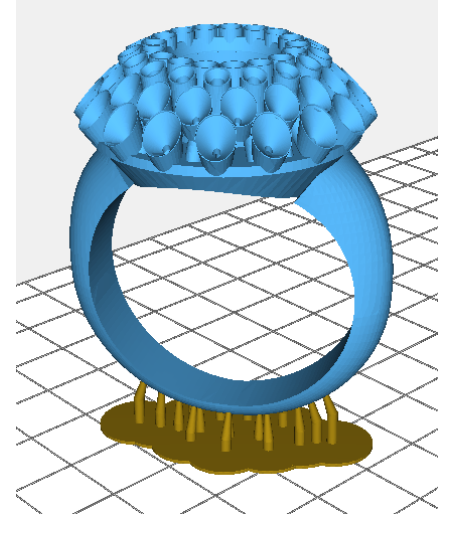

Fonte: AnyCubic Photon Slicer, 2023.

As linhas verticais, por outro lado, são resultado do próprio programa utilizado pelo designer da peça. Essas linhas podem ser observadas ao ampliarmos o zoom na peça no software de fatiamento, conforme exemplificado na imagem 46. Essas camadas representam a forma como o modelo 3D foi dividido e fatiado para a impressão, influenciando na aparência final da peça.

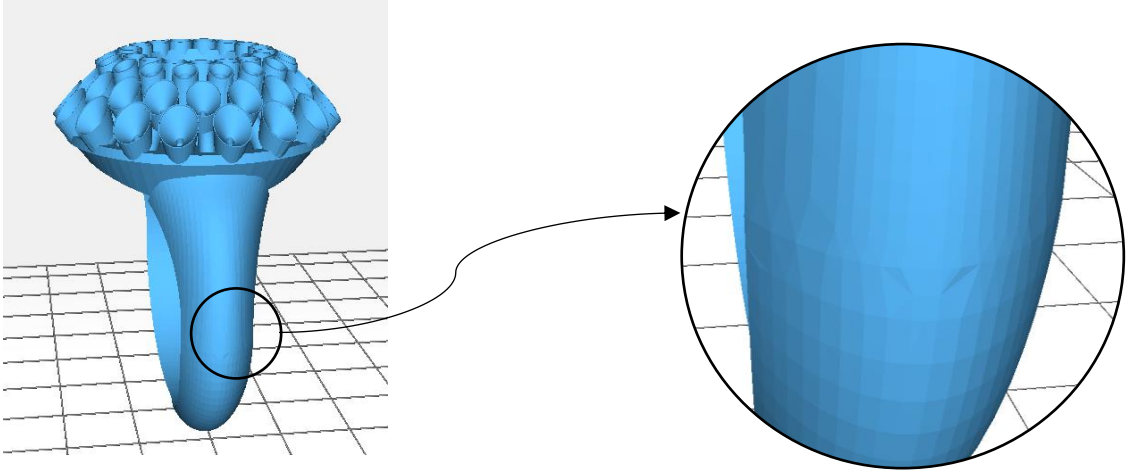

Figura 46: Linhas provenientes do software

Fonte: AnyCubic Photon Slicer, 2023.

É possível observar essas linhas devido à alta resolução definida no modelo do anel vermelho, que foi de 0,03 mm. Caso fosse fabricado outro anel com uma resolução ainda maior, como por exemplo 0,01 mm, essas linhas seriam ainda mais evidentes. Com uma resolução mais precisa, essas camadas se tornam mais distintas, resultando em linhas mais visíveis e definidas ao longo da superfície da peça.

### <span id="page-39-0"></span>**5.2 Anel São Jorge**

Com o auxílio de um microscópio, foi possível observar as camadas de cada peça por ângulos diferentes, em cada resolução impressa, sendo a vermelha de maior resolução, seguida da verde e, a preta de menor resolução dentre os modelos impressos.

Ao observarmos o anel inicialmente de uma posição que permite uma visão geral da parte superior, como mostrado na figura 47, já é possível notar as diferenças entre cada camada construída durante o processo de impressão. Essas diferenças podem ser percebidas visualmente e contribuem para a textura e o aspecto final do anel.

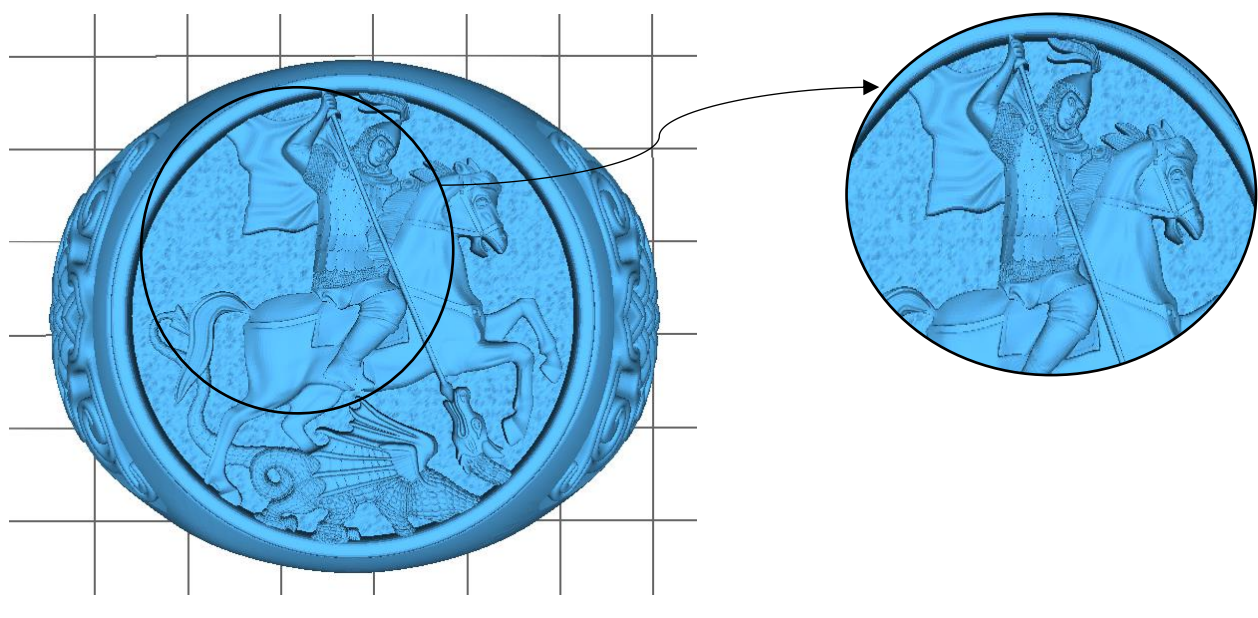

Figura 47: Modelo digital da ampliação da parte superior do anel

Fonte: AnyCubic Photon Slicer, 2023.

Figura 48: Visão superior do anel com resolução 0.03 mm

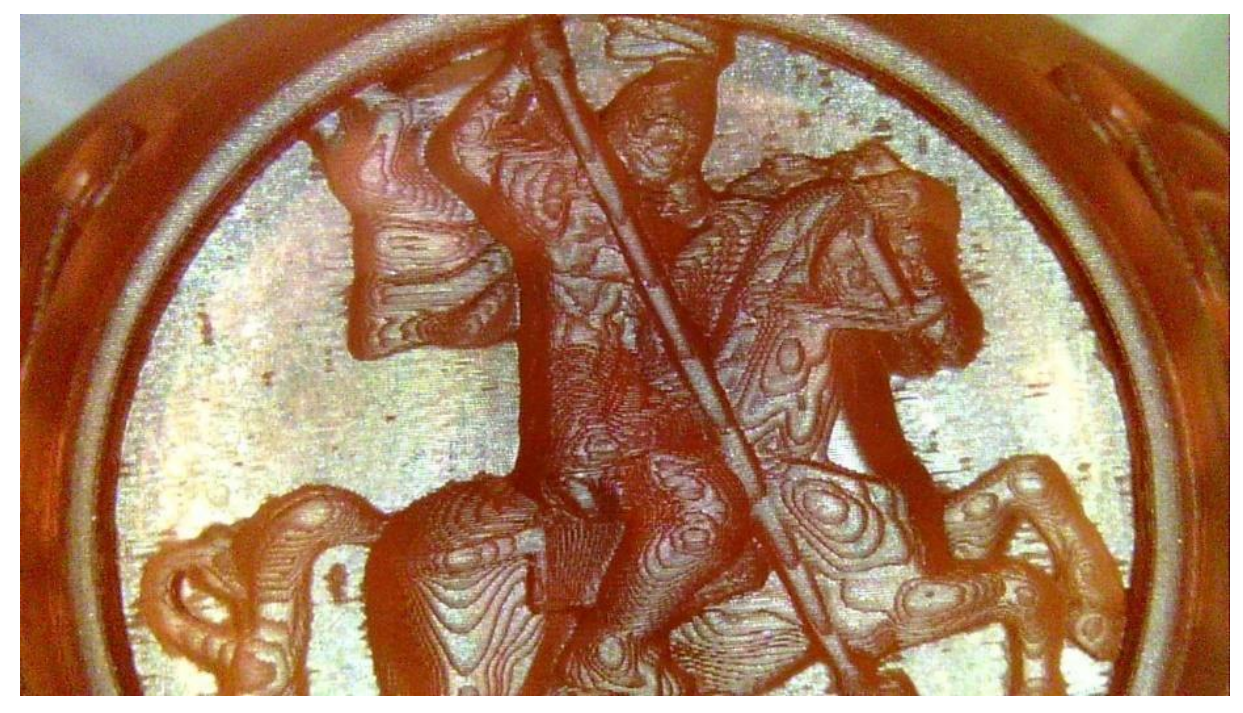

Fonte: Autoria própria, 2023.

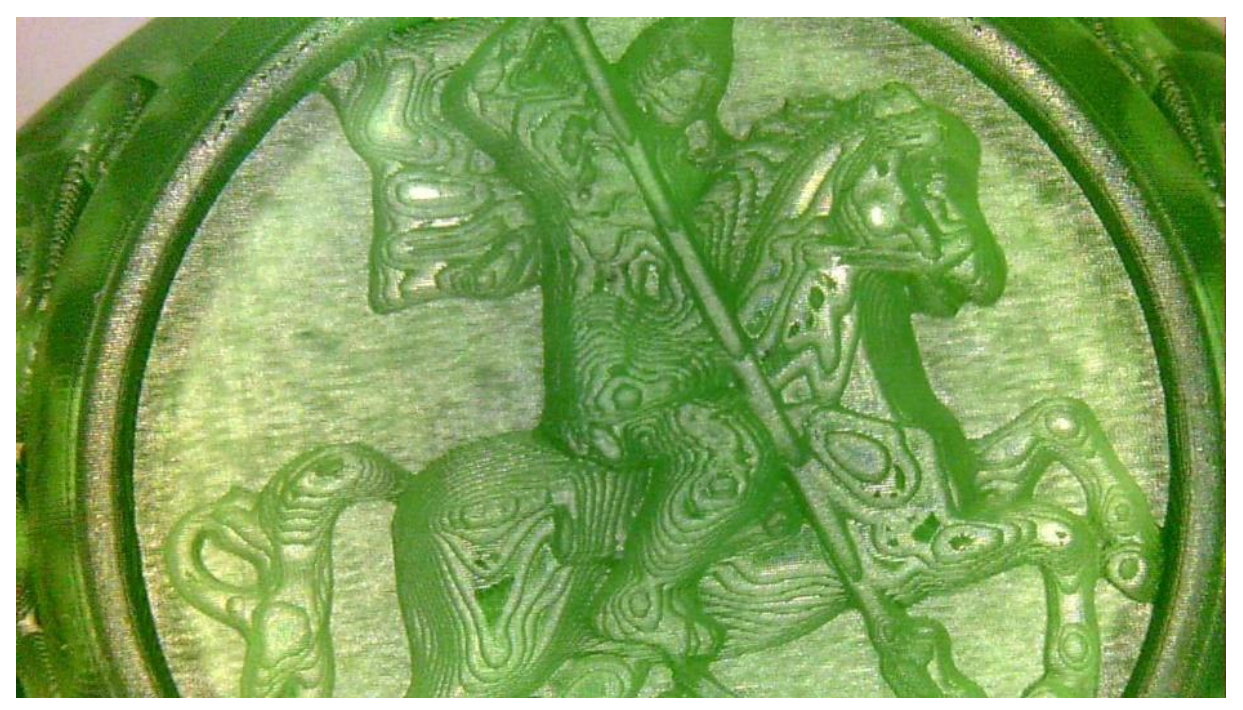

Figura 49: Visão superior do anel com resolução 0.05 mm

Fonte: Autoria própria, 2023.

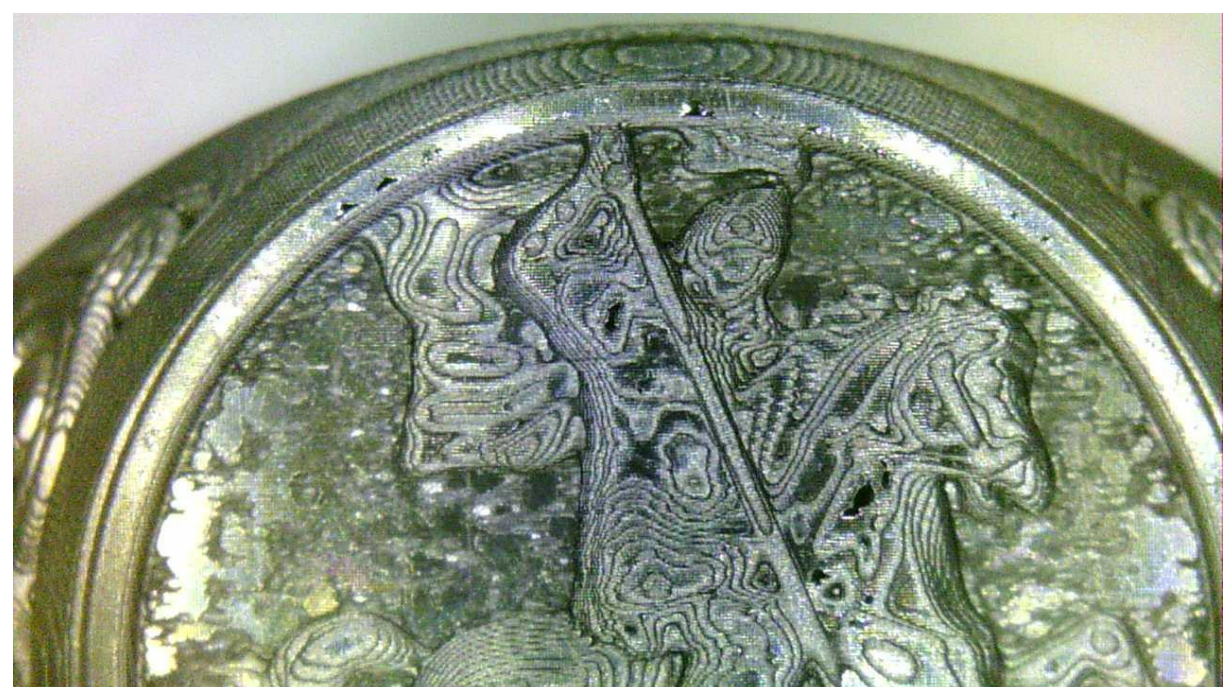

Figura 50: Visão superior do anel com resolução 0.07 mm

Fonte: Autoria própria, 2023.

Ao observarmos com atenção, podemos perceber que as camadas do anel vermelho apresentam maior nitidez, enquanto, à medida que a resolução diminui, as camadas tornam-se mais grosseiras. Um exemplo visualmente evidente desse aspecto é a lança do cavaleiro. No anel vermelho, a lança possui mais camadas em comparação com o anel verde e o anel preto, respectivamente, como mostrado nas figuras 51, 52 e 53 abaixo.

Figura 51: Visão da lança do cavaleiro do anel com resolução 0.03 mm

Figura 52: Visão da lança do cavaleiro do anel com resolução 0.05 mm

Figura 53: Visão da lança do cavaleiro do anel com resolução 0.07 mm

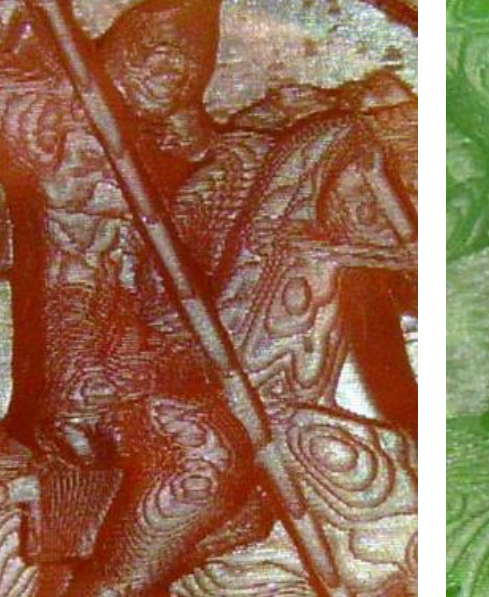

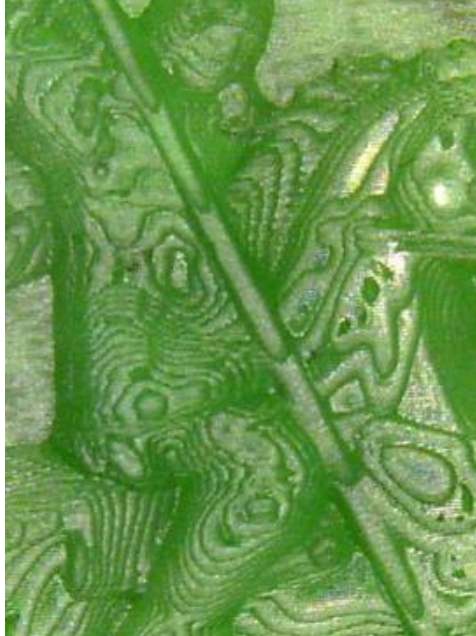

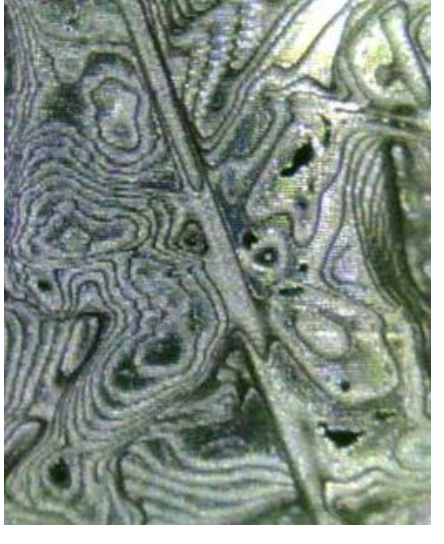

Fonte: Autoria própria, 2023. Fonte: Autoria própria, 2023. Fonte: Autoria própria, 2023.

Essa diferença também pode ser observada nos pés do cavaleiro, como ilustrado na posição apresentada na figura 54 abaixo e nas imagens 55, 56 e 57 tiradas través do microscópio.

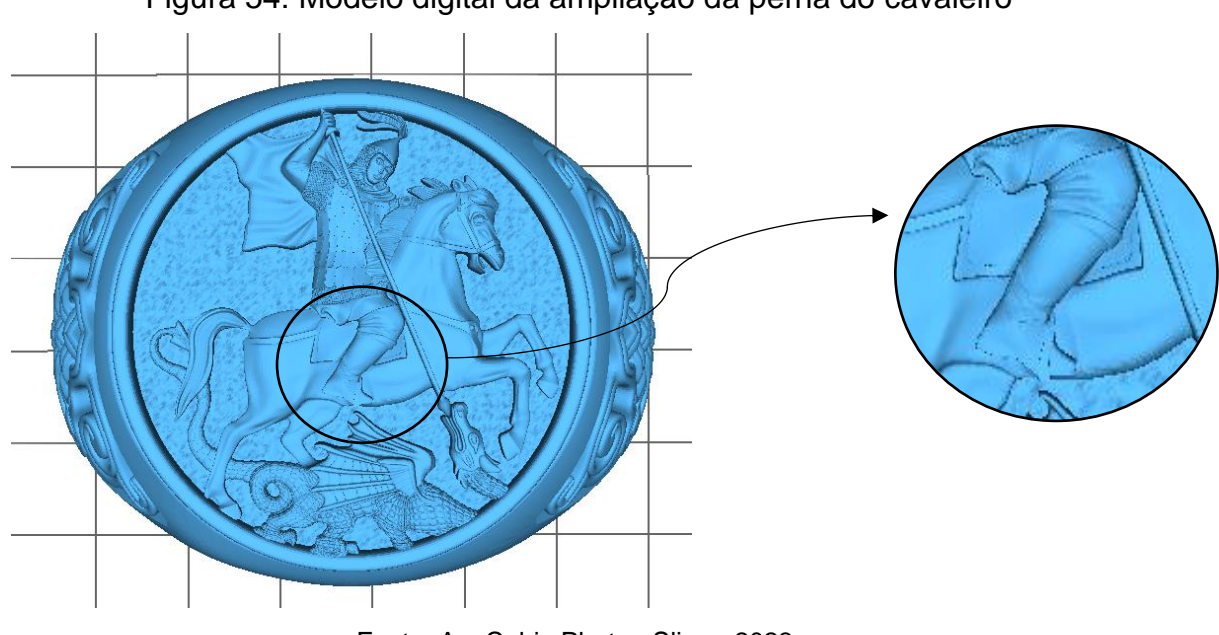

Figura 54: Modelo digital da ampliação da perna do cavaleiro

Fonte: AnyCubic Photon Slicer, 2023.

Figura 55: Visão da perna do cavaleiro do anel com resolução 0.03 mm

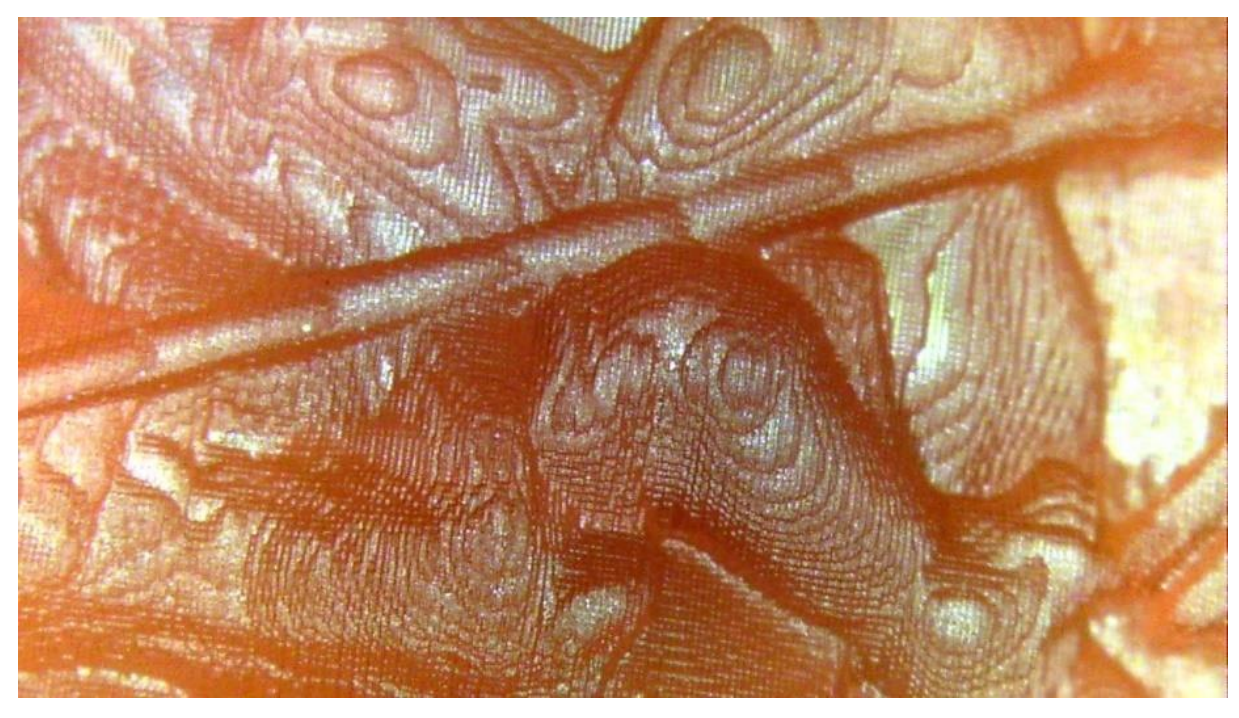

Fonte: Autoria própria, 2023.

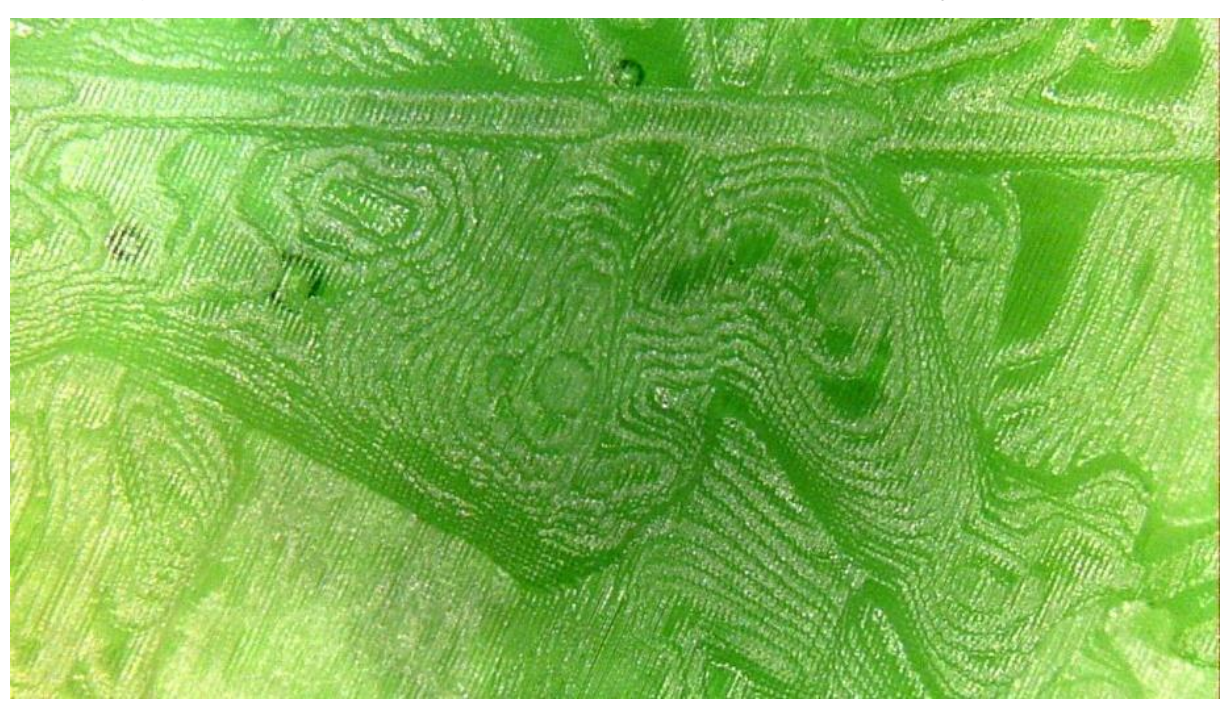

Figura 56: Visão da perna do cavaleiro do anel com resolução 0.05 mm

Fonte: Autoria própria, 2023.

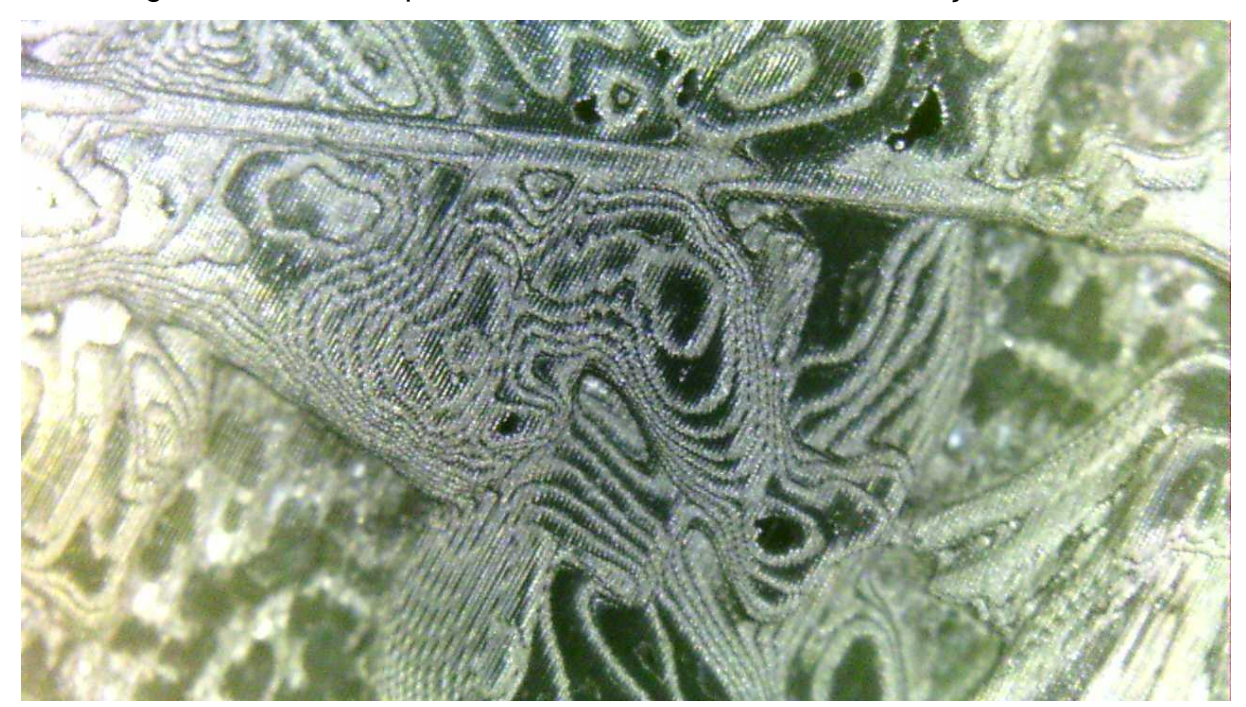

Figura 57: Visão da perna do cavaleiro do anel com resolução 0.07 mm

Fonte: Autoria própria, 2023.

Podemos observar a quantidade e o espaçamento entre as camadas, levando em consideração a resolução utilizada. Na peça vermelha, que possui mais camadas, o espaçamento entre elas é visivelmente menor, o que gera um melhor acabamento.

Já na peça preta, que tem um número menor de camadas, o espaçamento entre elas é maior.

Ao analisarmos a lateral do modelo do anel de São Jorge, podemos observar a presença de um símbolo característico. Ao compararmos esse símbolo nas diferentes impressões, notamos que ele não apresenta muitas diferenças significativas entre elas.

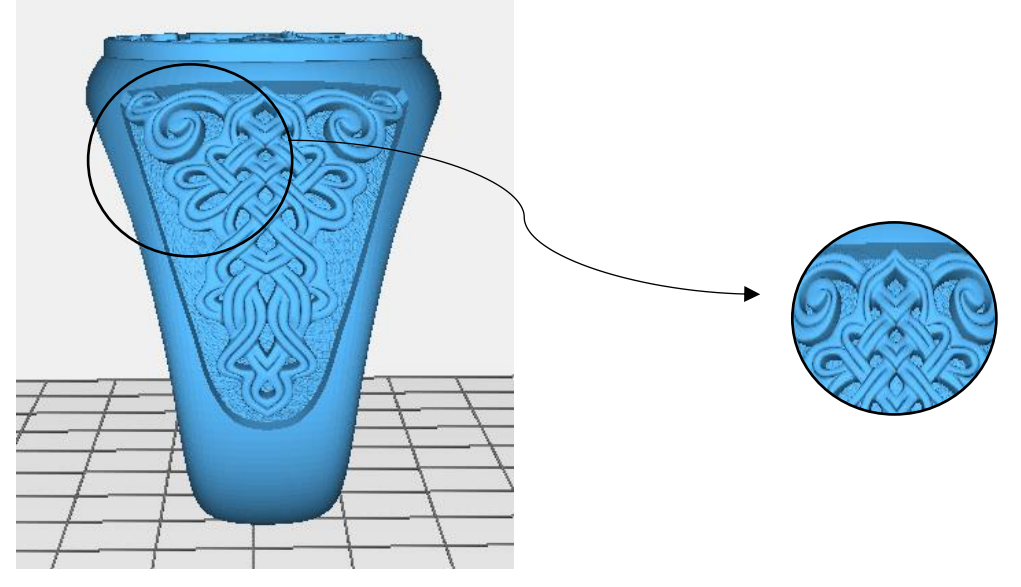

Figura 58: Modelo digital da ampliação da lateral do anel

Fonte: Autoria própria, 2023.

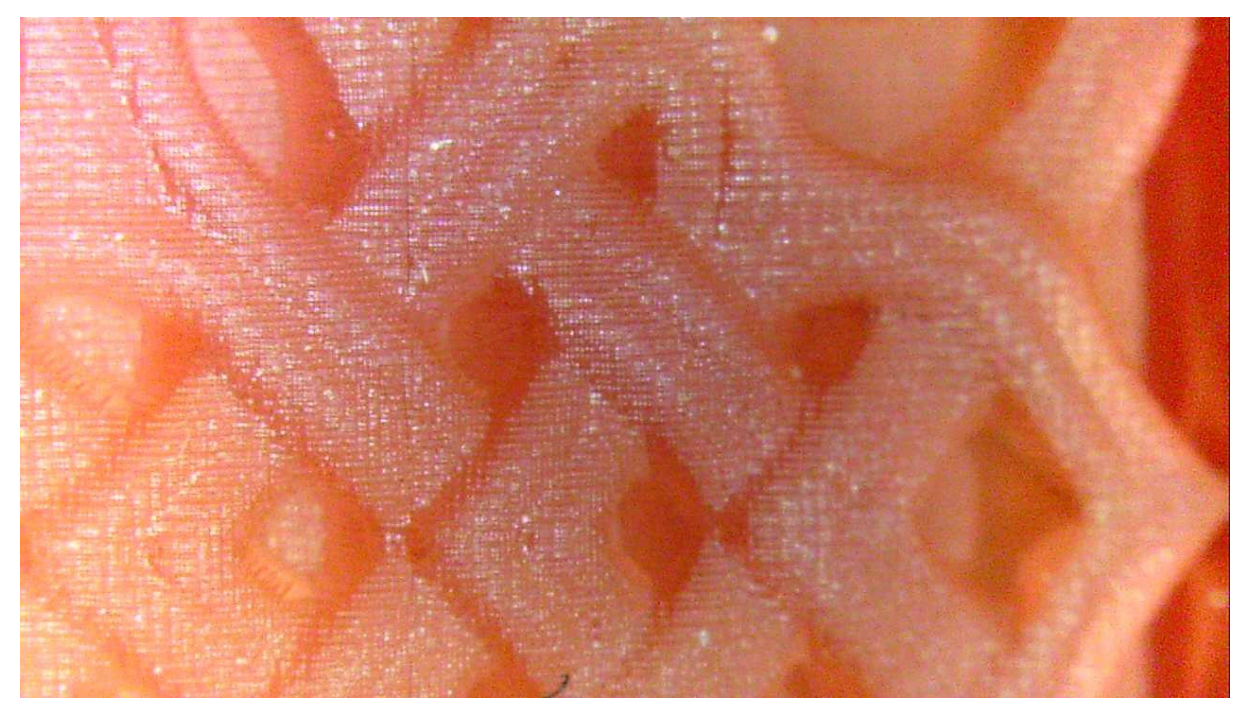

Figura 59: Visão da lateral do anel com resolução 0.03 mm

Fonte: Autoria própria, 2023.

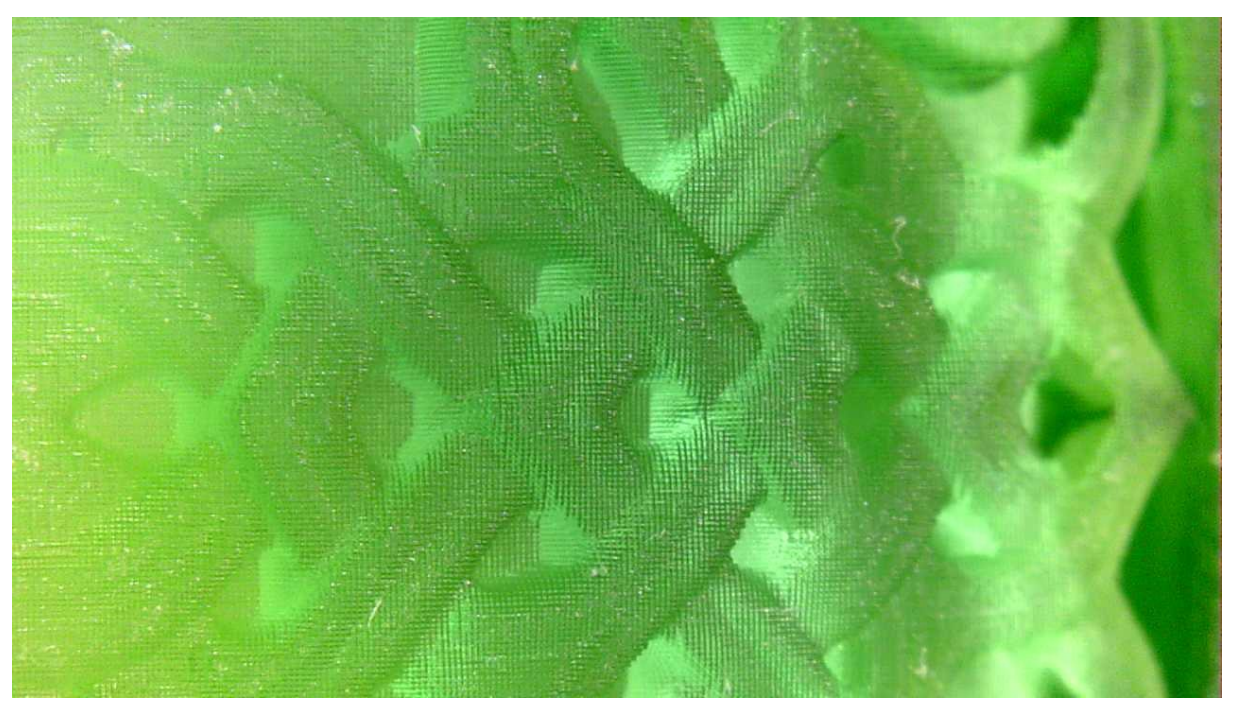

Figura 60: Visão da lateral do anel com resolução 0.05 mm

Fonte: Autoria própria, 2023.

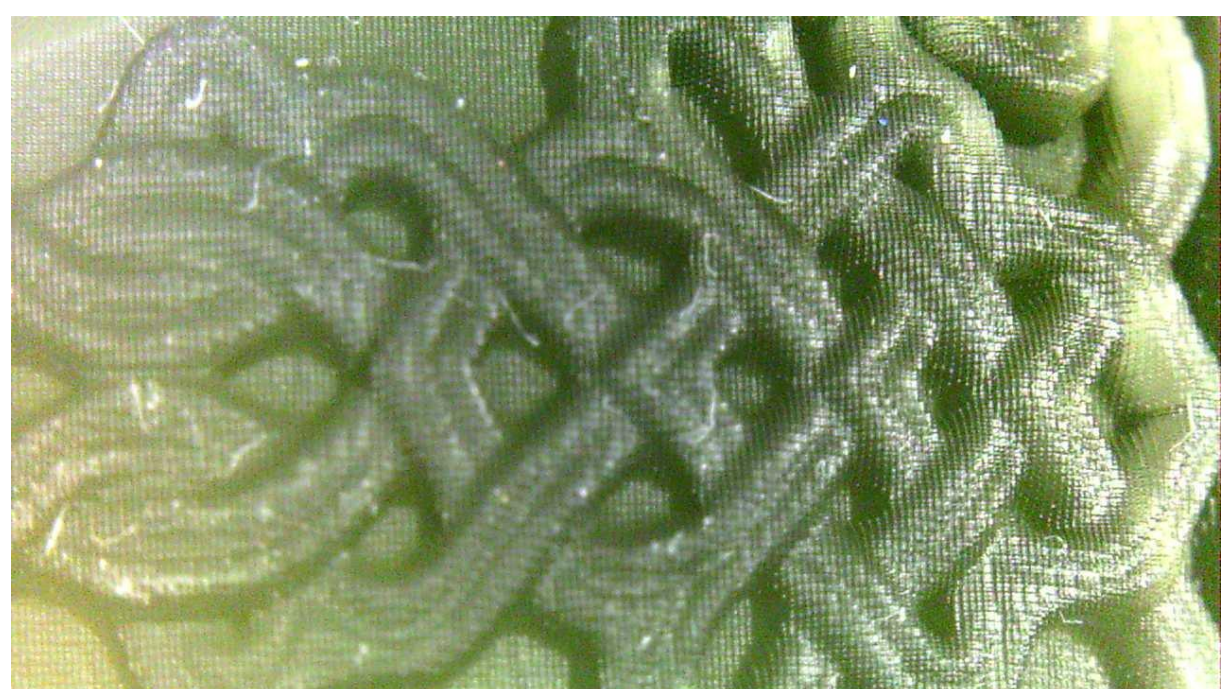

Figura 61: Visão da lateral do anel com resolução 0.07 mm

Fonte: Autoria própria, 2023.

Apesar disso, podemos notar a presença das linhas verticais, provenientes do software usado para criar o design, como aconteceu no modelo anterior do anel com perfurações para cravação de pedras, como mostrado na figura 62.

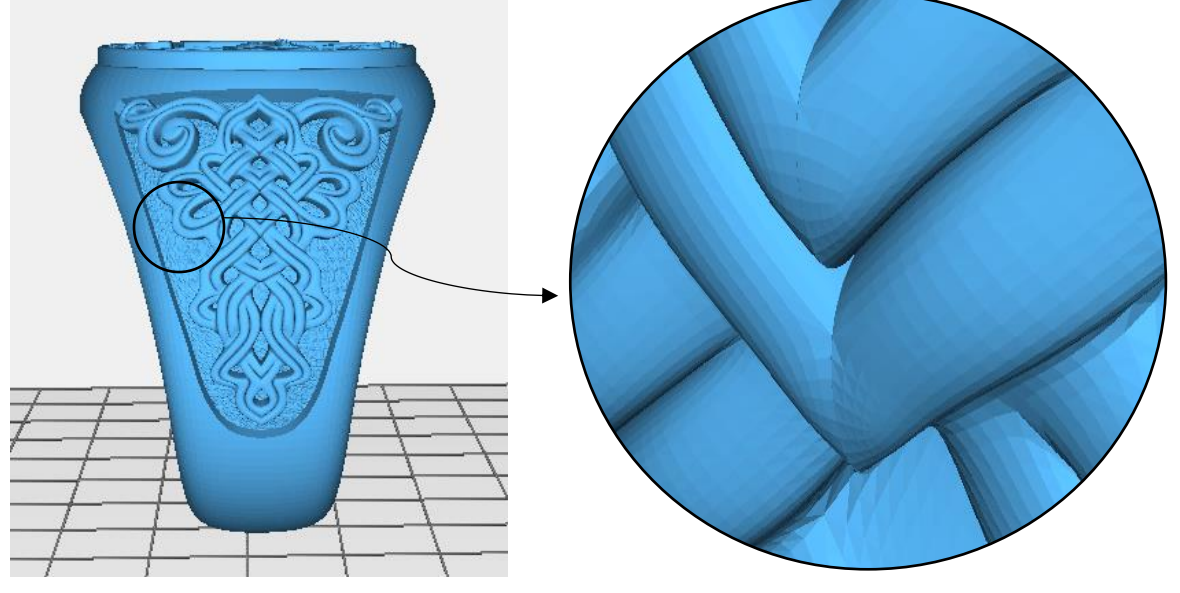

Figura 62: Linhas provenientes do software

Fonte: AnyCubic Photon Slicer, 2023.

# <span id="page-47-0"></span>**6 COMPARATIVO**

# <span id="page-47-1"></span>**6.1 Tempo de Impressão**

Ao compararmos o tempo de impressão de cada anel em cada design, temos as seguintes informações apresentadas na tabela 1 abaixo. É importante ressaltar que o tempo dos anéis da mesma cor é igual, pois foram impressos simultaneamente.

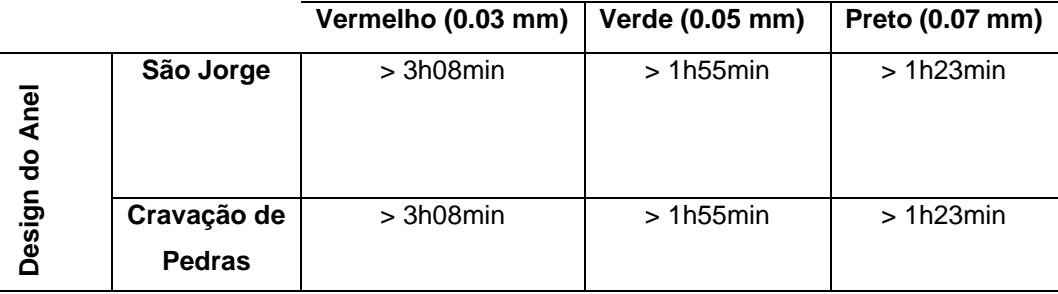

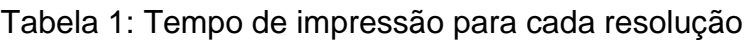

Fonte: Autoria própria, 2023.

É fundamental destacar que o tempo de impressão fornecido pelo software não representa o tempo exato necessário para a conclusão do processo. Isso ocorre porque o tempo indicado não leva em consideração o tempo necessário para o movimento da plataforma. Portanto, o tempo real de impressão é maior do que o tempo apresentado acima.

Além disso, para fins de comparação e conclusões específicas sobre a resolução de cada impressão em relação ao modelo de design, foram utilizados os mesmos parâmetros editáveis disponíveis no software de fatiamento. Isso inclui configurações como *Normal Exposure Time*, *Off Time*, *Bottom Expousure Time* e *Bottom Layers*. Apenas a *Layer Thickness*, resolução, foi alterada. A alteração desses parâmetros adicionais pode afetar o tempo final de impressão do anel.

#### <span id="page-48-0"></span>**6.2 Resolução**

Ao compararmos o anel de São Jorge impresso com a maior resolução com seu modelo digital, podemos identificar diferenças significativas entre eles. Essas diferenças podem ser observadas nas imagens abaixo, destacando variações na forma, detalhes e acabamento da peça.

Figura 63: Modelo digital da ampliação do rosto do cavaleiro

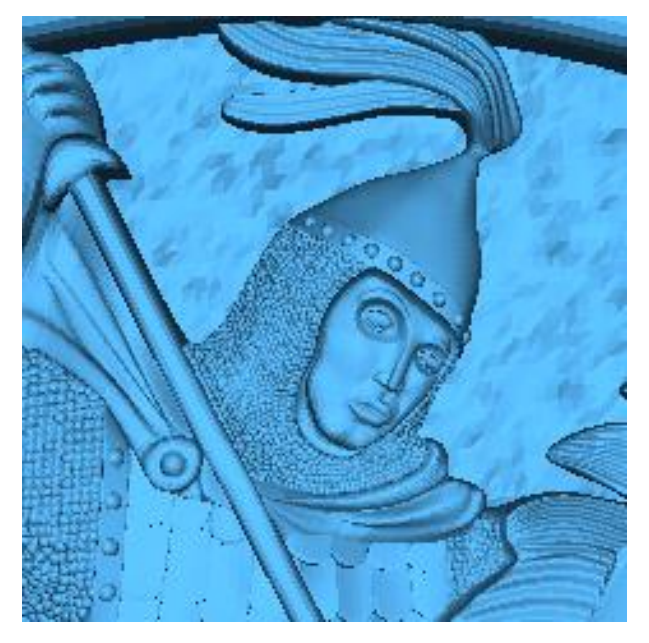

Fonte: AnyCubic Photon Slicer, 2023. Fonte: Autoria própria, 2023.

Figura 64: Visão do rosto do cavaleiro com resolução 0.03 mm

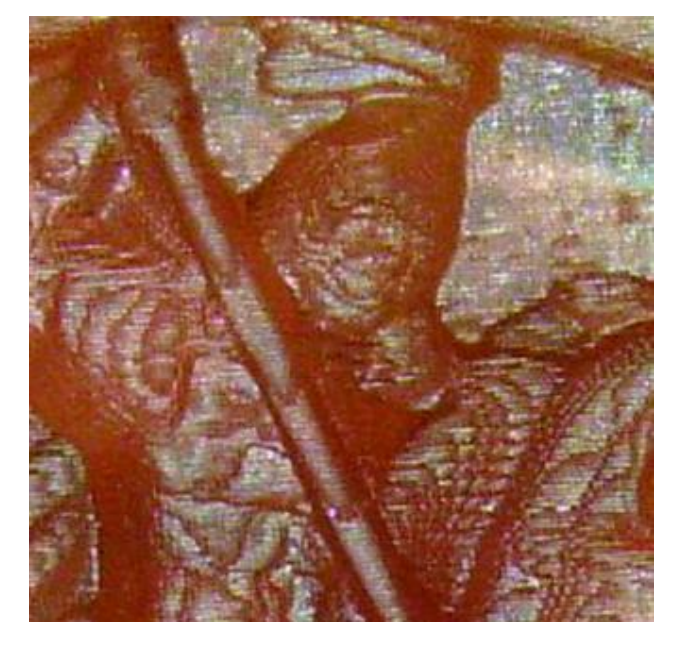

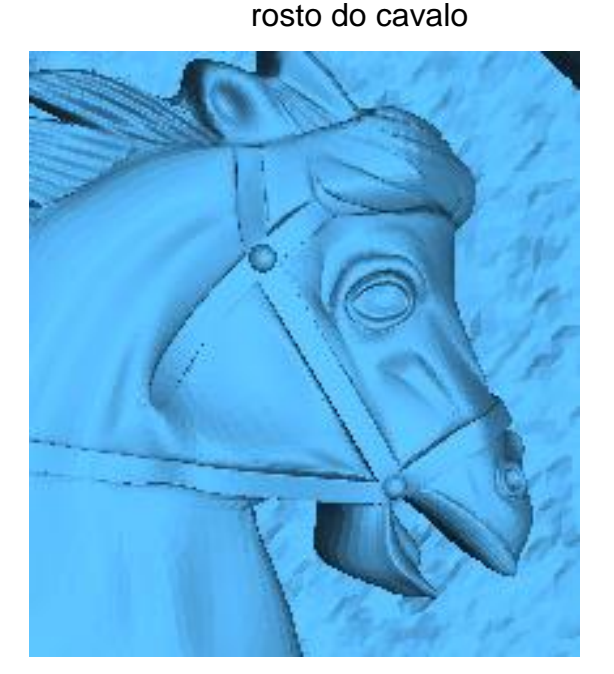

Figura 65: Modelo digital da ampliação do

Fonte: AnyCubic Photon Slicer, 2023. Fonte: Autoria própria, 2023.

Figura 66: Visão do rosto do cavalo com resolução 0.03 mm

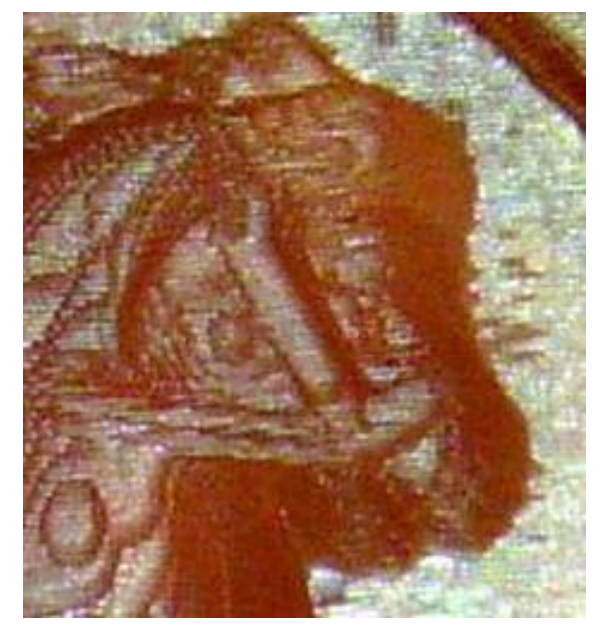

Apesar da utilização de uma alta resolução na impressão, é possível observar que alguns detalhes mais complexos não foram completamente reproduzidos, como os rostos do cavaleiro e do cavalo. Além disso, é perceptível que o cabresto apresentou uma resolução menos nítida na impressão, mesmo sendo visível.

Essas limitações podem ocorrer devido a vários fatores, como a complexidade do modelo, as capacidades da impressora utilizada, configurações escolhidas durante o processo de impressão, mas o principal motivo é a espessura de camada. Quanto menor essa espessura, maior o nível de detalhe que poderá ser observado.

A mesma comparação pode ser feita para o anel para Cravação de Pedras. No entanto, dado que não temos muitos detalhes, como no design de São Jorge, esse comparativo se concentra no formato dos buracos destinados à pedraria.

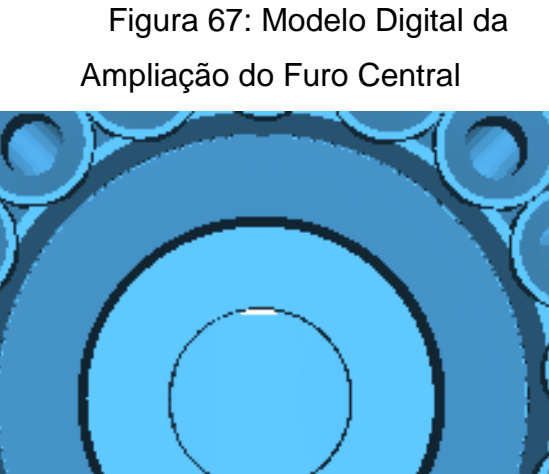

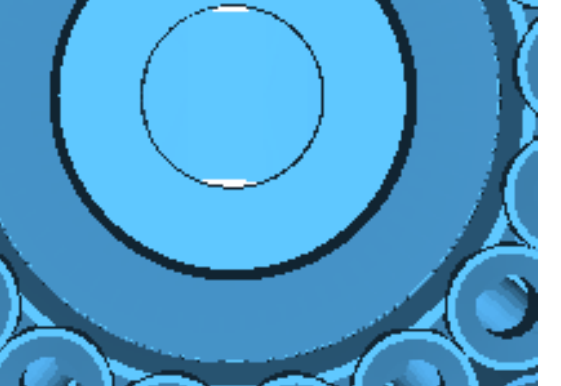

Fonte: AnyCubic Photon Slicer, 2023. Fonte: Autoria própria, 2023.

Figura 68: Visão do furo central com resolução 0.03 mm

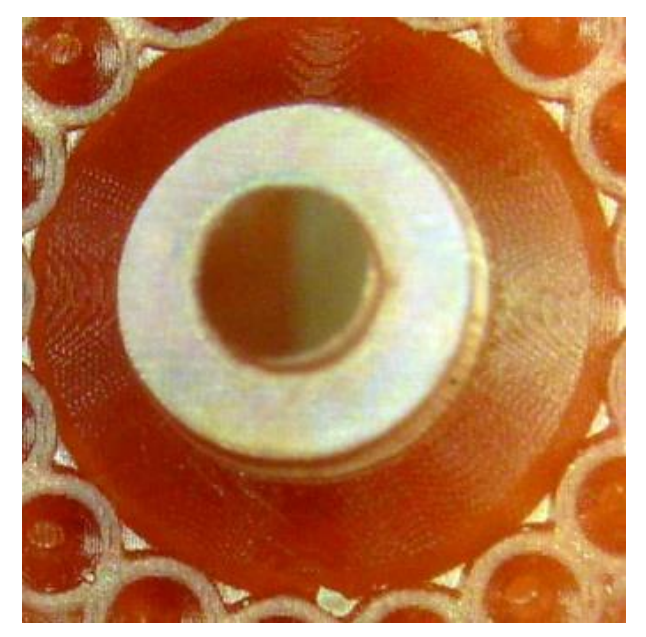

Figura 69: Modelo Digital da Ampliação do Furo Central

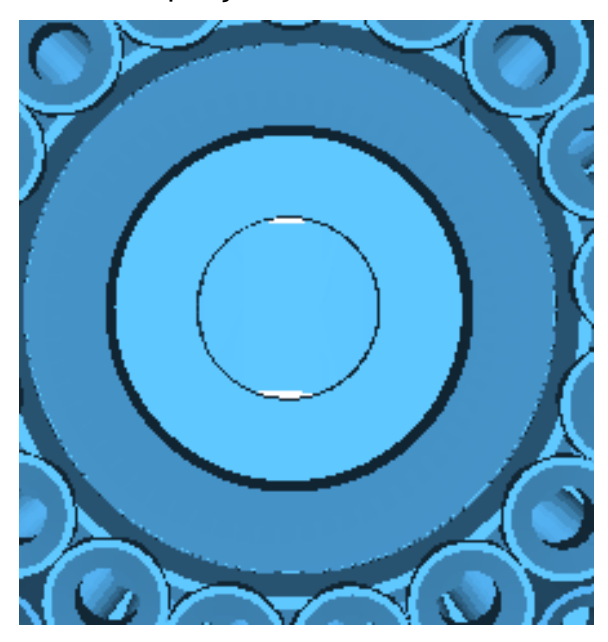

Fonte: AnyCubic Photon Slicer, 2023. Fonte: Autoria própria, 2023.

Figura 70: Visão do furo central com resolução 0.07 mm

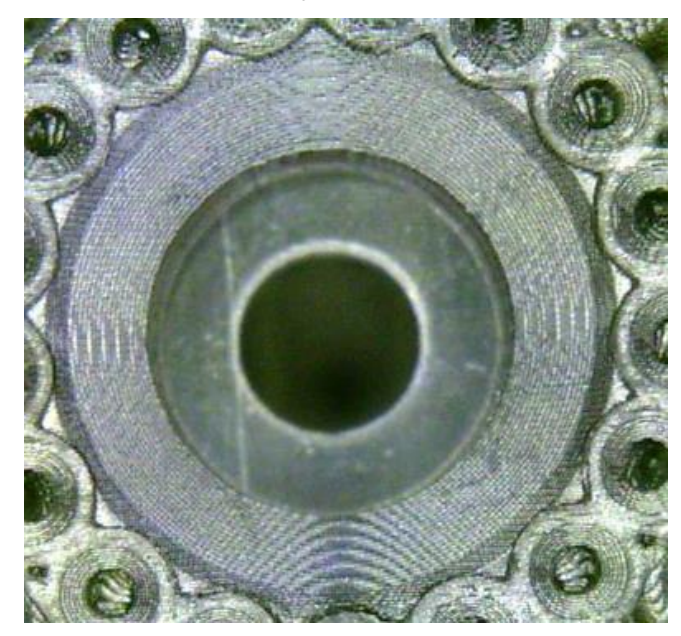

Figura 71: Modelo Digital da Ampliação dos Furos Superiores

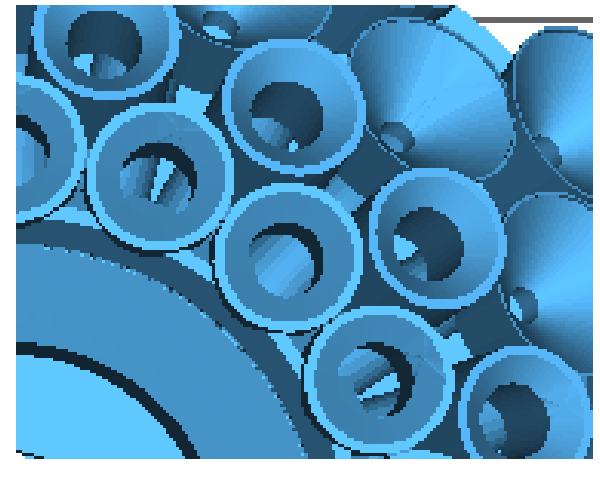

Fonte: AnyCubic Photon Slicer, 2023. Fonte: Autoria própria, 2023.

Figura 73: Modelo Digital da Ampliação dos Furos Superiores

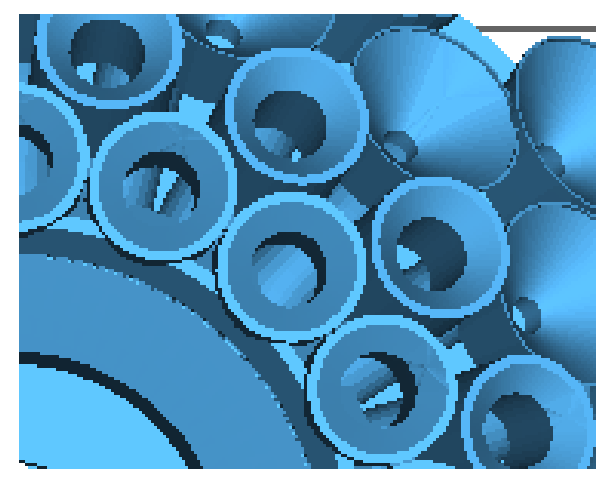

Fonte: AnyCubic Photon Slicer, 2023. Fonte: Autoria própria, 2023.

Figura 72: Visão dos furos superiores com resolução 0.03 mm

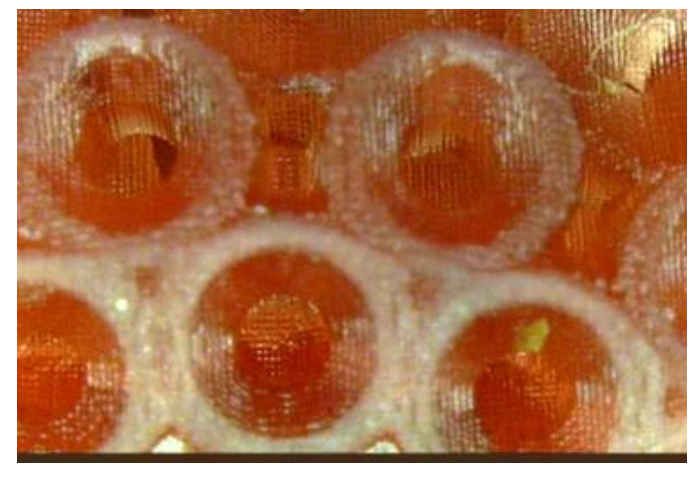

# Figura 74: Visão dos furos superiores com resolução 0.07 mm

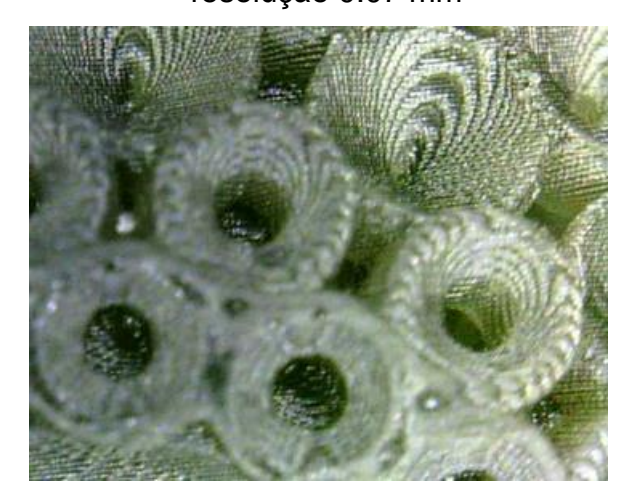

Ao comparar o modelo do anel para Cravação de Pedras de maior resolução com o de menor resolução, observamos que não há grandes diferenças visíveis. Mesmo na menor resolução impressa, a impressão de formas simples, como círculos ou cones, é bem-sucedida, diferente do anel de São Jorge que mesmo na maior resolução, podemos observar falhas na impressão.

#### <span id="page-52-0"></span>**7 CONCLUSÃO**

A análise da manufatura aditiva, especificamente a fotopolimerização em cuba voltada para a produção de joias, é uma tarefa complexa devido à sua natureza inovadora e à escassez de estudos disponíveis. No entanto, pesquisas demonstraram que a impressão 3D é amplamente aceita e valorizada pela indústria joalheira, o que exerce uma influência significativa no crescimento dessa tecnologia na área.

Neste estudo, foram comparados dois tipos de anéis utilizando três resoluções diferentes para analisar o tempo de impressão e determinar se vale a pena investir em uma impressão altamente complexa para cada design.

Após a análise das imagens obtidas por meio de um microscópio, foi possível perceber e concluir que o design do anel destinado à cravação de pedrarias não requer uma alta resolução, uma vez que os furos para encaixar as pedras não exigem uma precisão extrema. Ao comparar o anel com maior resolução com o de menor resolução, observou-se que a circunferência dos furos permaneceu inalterada, o que não comprometeu o acabamento da peça final.

No caso do design do anel de São Jorge, foi observado que mesmo na maior resolução utilizada nesta pesquisa, nem todos os detalhes foram impressos com perfeição. Alguns detalhes, como os do rosto do cavaleiro, sequer foram reproduzidos. Isso indica que, para modelos com muitos detalhes, é necessário investir um tempo significativo na impressão, caso se deseje que todos os detalhes sejam visíveis na peça final.

No que diz respeito ao tempo de impressão, pode-se afirmar que quanto mais tempo leva para imprimir uma joia, maior será o seu custo. Isso ocorre porque a máquina precisa operar por um período mais longo. Por exemplo, de acordo com o software AnyCubic Photon Slicer, para alcançar uma resolução de 0.001 mm, o tempo de impressão seria de pelo menos 87 horas. Esse aumento significativo no tempo de impressão resultaria em um aumento considerável no custo total do processo.

## <span id="page-53-0"></span>**8 TRABALHOS FUTUROS**

Para futuros trabalhos, é recomendável explorar:

- Variação de outros parâmetros durante o processo de impressão, como por exemplo *Normal Exposure Time* e *Bottom Exposure*.
- Cobrir a peça com cobre ou outro metal;
- Identificar o custo que cada modificação gera.

## <span id="page-54-0"></span>**9 REFERÊNCIAS**

HAGUE, R.; DICKENS, P.; HOPKINSON, N. **Rapid manufacturing: an industrial revolution for the digital age**. John Wiley & Sons, 2006.

LIPSON, H.; KURMAN, M. **Fabricated: The new world of 3D printing**. John Wiley & Sons, 2013.

TAKAGAKI, Luiz Koiti. **Tecnologia de impressão 3D**. Revista Inovação Tecnológica, São Paulo, v. 2, n. 2, p. 28-40, 2012.

DAY, Peter. BBC News. **Will 3D printing revolutionise manufacturing?** 2011. Disponível em: [<https://www.bbc.com/news/business-14282091>](https://www.bbc.com/news/business-14282091). Acesso em: 29 de maio de 2023.

MONTEIRO, Marco T. A impressão 3D no meio produtivo e o design: um estudo na fabricação de joias. **PPGD-Universidade do estado de Minas Gerais. Brasil-MG**, 2015.

EXTRA. Extra**. Aumento de apreensões de armas impressas em 3D preocupa autoridades europeias**, 2022. Disponível em:

<https://extra.globo.com/noticias/mundo/aumento-de-apreensoes-de-armasimpressas-em-3d-preocupa-autoridades-europeias-25590679.html>. Acesso em: 03 de maio de 2023.

SOUZA, T. M. C. G. P. **Inovação na indústria joalheira: o uso da manufatura aditiva e a Revolução 4.0 no Estado de São Paulo**. 2021. Dissertação (Mestrado) – Universidade Estadual Paulista (Unesp), Faculdade de Arquitetura, Artes, Comunicação e Design, Bauru, 2021.

SCHOTTE, Greg. Trimech. **A Brief History of Additive Manufacturing**, 2019. Disponível em: <https://trimech.com/blog/a-brief-history-of-additive-manufacturing>. Acesso em: 29 de maio de 2023.

3D SYSTEMS. 3D Systems. **Nossa História**, 2023. Disponível em: <https://br.3dsystems.com/our-story>. Acesso em: 30 de maio de 2023.

BANDYOPADHYAY, Amit; BOSE, Susmita (Ed.). **Additive manufacturing**. CRC press, 2019.

WISHBOX. Wishbox. **SLA VS. DLP: COMPARANDO AS TECNOLOGIAS DE IMPRESSÃO 3D**, 2019. Disponível em: <https://www.wishbox.net.br/blog/sla-vs-dlpcomparando-as-tecnologias>. Acesso em:14 de abril de 2023.

GOYA, J.; BENUTTI, M. DESIGNERS E SEUS MATERIAIS: ADORNOS DA SEGUNDA METADE DO SÉCULO XX. In: **Proceedings of World Congress on Communication and Arts**. 2015. p. 132-136.

SCHWAB, Felipe A.; DE OLIVEIRA, Branca F. Jewels mechanics: structural research applied in conception and development. **International Journal on Interactive Design and Manufacturing (IJIDeM)**, v. 13, p. 1049-1059, 2019.

KLIAUGA, Andréa Madeira; FERRANTE, Maurizio. **Metalurgia básica para ourives e designers: do metal à joia**. Editora Blucher, 2009.

NISHIMURA, P.; RODRIGUES, O. A Prototipagem Rápida Aplicada À Joalheria. **Blucher Design Proceedings**, v. 1, n. 4, p. 2365-2374, 2014.

VOLPATO, N. **Manufatura aditiva: tecnologias e aplicações da impressão 3D**. Editora Blucher, 2021.

PALTINI. Thingiverse. **{ Global warming }**, 2016. Disponível em: [<https://www.thingiverse.com/thing:1994025>](https://www.thingiverse.com/thing:1994025). Acesso em: 16 de maio de 2023.

CNCMODELS4YOU. Thingiverse. **Moscow ring (Saint George) stl + 3dm**, 2020. Disponível em: [<https://www.thingiverse.com/thing:4285784>](https://www.thingiverse.com/thing:4285784). Acesso em: 16 de maio de 2023.